IBM Producer Lifecycle and Credential Management Versão 2.0.5

# *Guia de Instalação e Configuração*

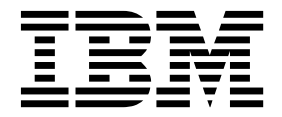

**Nota**

Antes de usar estas informações e o produto suportado por elas, leia as informações em ["Avisos" na página 49.](#page-54-0)

### **Informações do produto**

Este documento aplica-se ao IBM Producer Lifecycle and Credential Management Versão 2.0.5 e também pode ser aplicado às liberações subsequentes.

Licensed Materials - Property of IBM

**© Copyright IBM Corporation 2014, 2016.**

# **Índice**

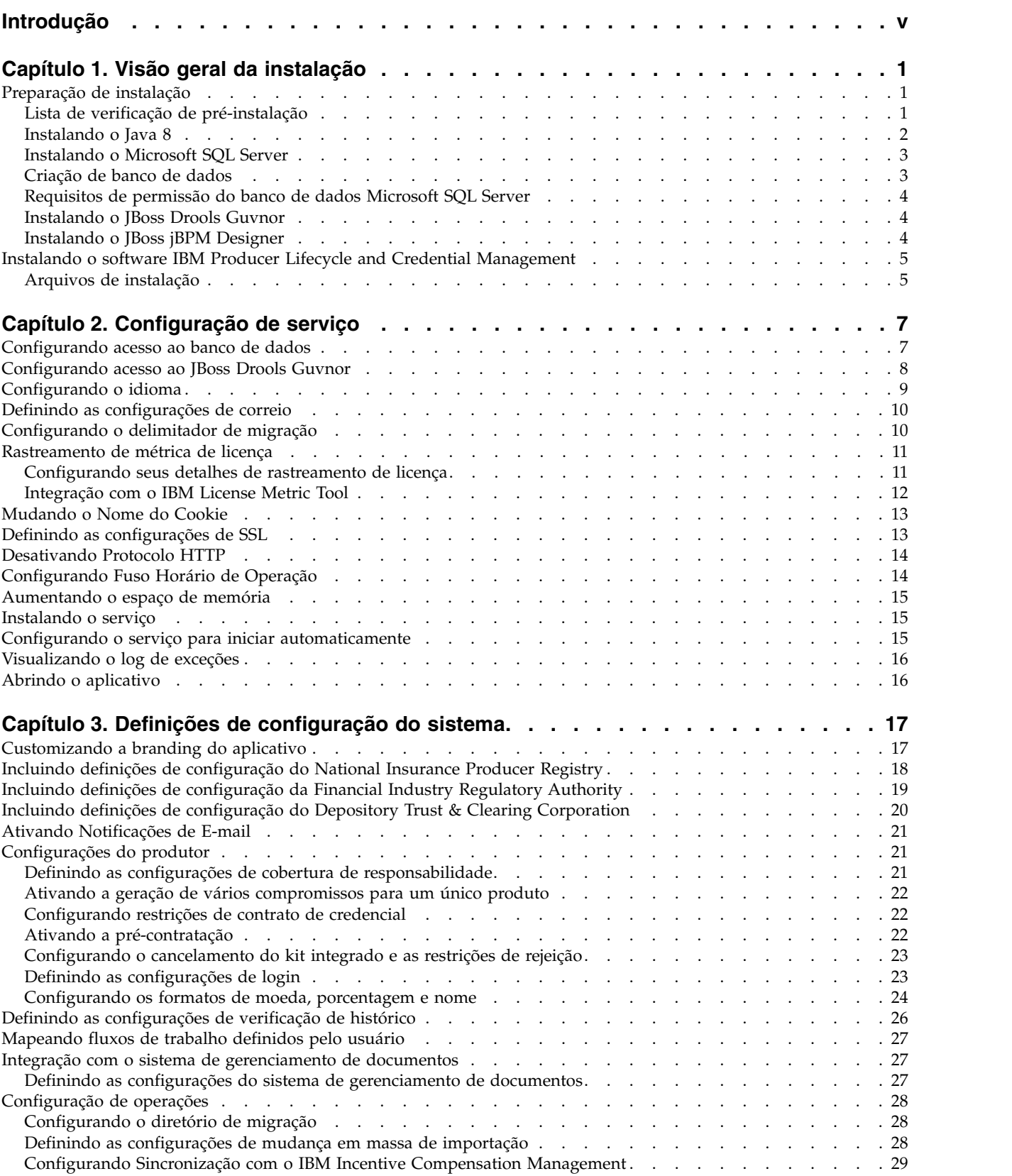

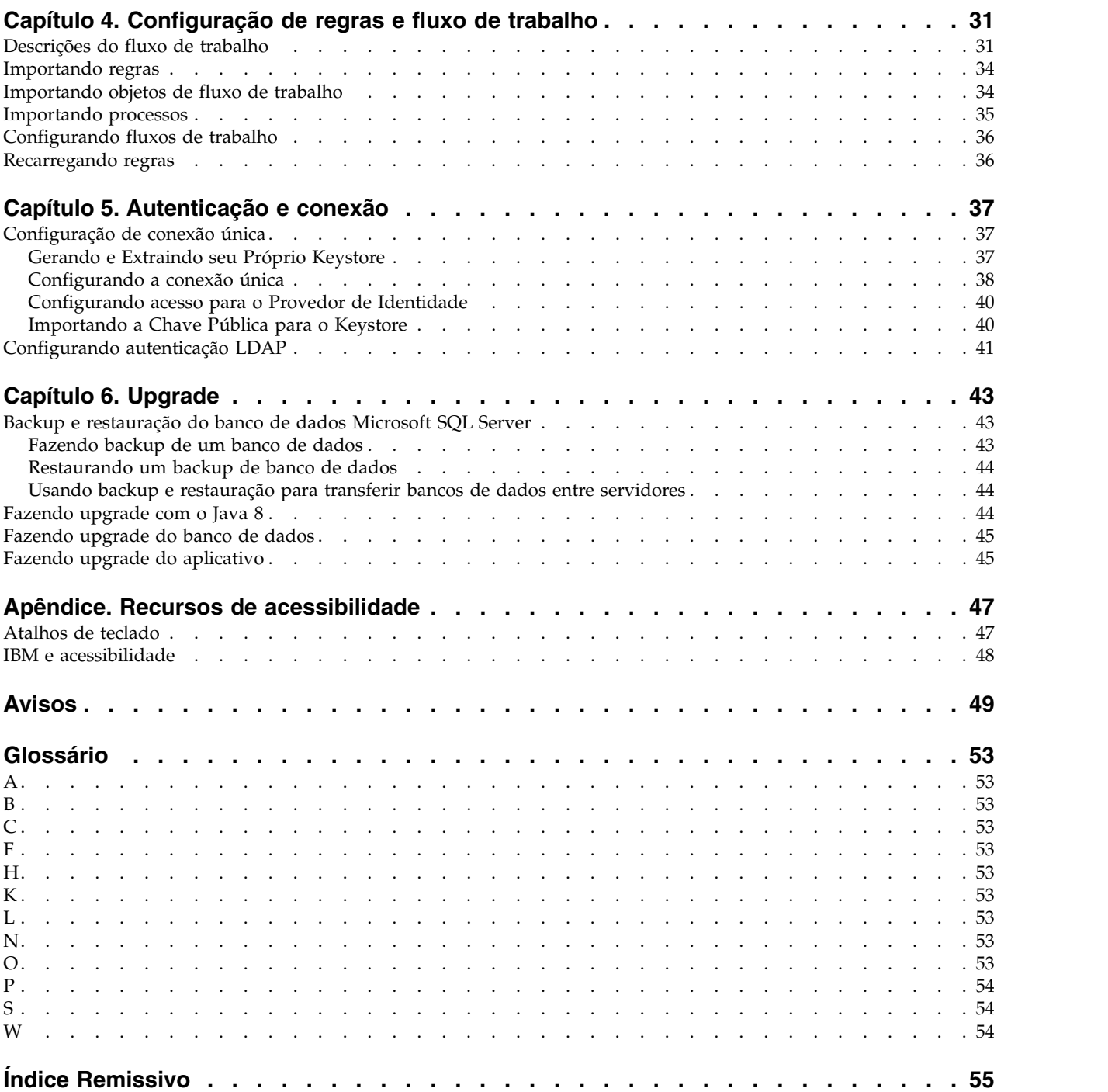

## <span id="page-4-0"></span>**Introdução**

Este documento destina-se ao uso com o IBM® Producer Lifecycle and Credential Management Versão 2.0.5.

O Producer Lifecycle and Credential Management fornece uma única plataforma que os clientes de seguros podem usar para integração de produtor e agência, administração de produtor e agência, autoatendimento de produtor, gerenciamento de hierarquia, gerenciamento de credencial e validação de credencial.

### **Público**

Este guia é destinado a administradores que estão instalando e configurando o Producer Lifecycle and Credential Management.

### **Localizando informações**

Para localizar a documentação na web, incluindo toda a documentação traduzida, acesse IBM® [Knowledge Center](http://www.ibm.com/support/knowledgecenter) (http://www.ibm.com/support/knowledgecenter).

### **Data de publicação**

Este documento foi publicado em 5 de Abril de 2016.

### **Recursos de acessibilidade**

Os recursos de acessibilidade ajudam usuários com alguma deficiência física, como mobilidade reduzida ou visão limitada, a usar produtos de tecnologia da informação. A documentação em HTML da IBM possui recursos de acessibilidade. Os documentos em PDF são complementares e, como tais, não incluem recursos de acessibilidade. Para obter mais informações sobre estes recursos, consulte ["Recursos de acessibilidade", na página 47.](#page-52-0)

### **Declarações futuras**

Esta documentação descreve a atual funcionalidade do produto. Referências aos itens que não estão disponíveis atualmente podem ser incluídas. Nenhuma implicação de disponibilidade futura deve ser inferida. Tais referências não são um compromisso, uma promessa ou uma obrigação legal de entrega de material, código ou funcionalidade. O desenvolvimento, a liberação e a sincronização de recursos ou funcionalidade ficam a critério exclusivo da IBM.

## <span id="page-6-0"></span>**Capítulo 1. Visão geral da instalação**

O pacote de instalação do IBM® Producer Lifecycle and Credential Management contém os arquivos necessários para instalar e configurar o aplicativo, bem como as regras e processos necessários para executar fluxos de trabalho.

O Producer Lifecycle and Credential Management é executado como um serviço do Microsoft Windows. Após configurar o serviço para apontar para seu banco de dados, deve-se iniciar o serviço do Producer Lifecycle and Credential Management.

As regras e os processos de fluxo de trabalho usados pelo Producer Lifecycle and Credential Management devem ser importados no JBoss Drools Guvnor.

### **Preparação de instalação**

Antes de instalar o IBM® Producer Lifecycle and Credential Management, deve-se fazer download do software necessário para a execução do aplicativo.

Deve-se criar um banco de dados vazio para o Producer Lifecycle and Credential Management usando o Microsoft SQL Server. Na primeira vez que você efetuar login no aplicativo, as tabelas e os dados de referência padrão serão carregados no banco de dados.

Para executar o fluxo de trabalho e as regras de negócio no Producer Lifecycle and Credential Management, deve-se fazer download e implementar o JBoss Drools Guvnor e o JBoss jBPM Designer em seu servidor de aplicativos da web. Estes dois aplicativos trabalham juntos como o mecanismo de regras de fluxo de trabalho do aplicativo Producer Lifecycle and Credential Management.

Para revisar uma lista atualizada de ambientes suportados pelo Producer Lifecycle and Credential Management, como sistemas operacionais, navegadores, servidores da web, servidores de banco de dados e servidores de aplicativos, consulte [Requisitos de Software](http://www.ibm.com/support/docview.wss?uid=swg27047756) (http://www.ibm.com/support/ docview.wss?uid=swg27047756)

## **Lista de verificação de pré-instalação**

Antes de ser possível abrir o aplicativo IBM<sup>®</sup> Producer Lifecycle and Credential Management, deve-se fazer o download e instalar o software que é necessário para executar o aplicativo.

Deve-se instalar os produtos a seguir:

#### **JBoss Drools Guvnor 5.5.0**

Isto é necessário para armazenar fluxos de trabalho e regras de negócios usados no Producer Lifecycle and Credential Management.

#### **JBoss jBPM Designer 2.4**

Isto se integra ao aplicativo Guvnor para incluir e editar fluxos de trabalho usados no Producer Lifecycle and Credential Management.

#### **Servidor de aplicativos da web**

Usado para implementar os arquivos WAR do Guvnor e Designer. Alguns exemplos de um servidor de aplicativos da web incluem o Apache Tomcat, o WebSphere e o JBoss.

### <span id="page-7-0"></span>**Oracle Java™ Software Development Kit ou Java Runtime Environment ou Java Development Kit 8.0**

Necessário para a execução do aplicativo do servidor da web.

### **Microsoft SQL Server 2008 R2, 2008 SP3 ou 2012**

Isto é necessário para criar e armazenar o banco de dados usado pelo Producer Lifecycle and Credential Management.

### **Tarefas relacionadas**:

["Instalando o software IBM Producer Lifecycle and Credential Management" na](#page-10-0) [página 5](#page-10-0)

Após instalar e configurar o software necessário, será possível instalar o IBM® Producer Lifecycle and Credential Management.

### **Instalando o Java 8**

Para usar o Java 8 com o IBM ® Producer Lifecycle and Credential Management e Guvnor, deve-se atualizar algumas definições de configuração em ambos os aplicativos.

### **Procedimento**

1. Instale o Java 8 no servidor.

**Nota:** Se você estiver executando diferentes versões do Java no servidor, será possível substituir o arquivo wrapper.conf para usar a referência de caminho absoluto para o Java 8.

a. Abra o arquivo wrapper.conf e altere o parâmetro **wrapper.java.command** para o caminho completo do Java 8.

Por exemplo, tipo wrapper.java.command = C:\/Program Files\/Java\/jre1.8.0\_66\/bin\/java.exe

Inclua escape para quaisquer barras como no exemplo a seguir: wrapper.java.classpath.1 = .\/lib\/\*.jar

- 2. Atualize a biblioteca do Guvnor executando as etapas a seguir:
	- a. Faça download do arquivo ecj-4.4.2.jar a partir do link a seguir: <http://mvnrepository.com/artifact/org.eclipse.jdt.core.compiler/ecj/4.4.2>
	- b. Pare o serviço Drools no Tomcat 6.
	- c. Acesse o Tomcat 6 no servidor.
	- d. Acesse %APACHE\_LOCATION%\webapps\drools-guvnor\WEB-INF\lib.
	- e. Exclua o arquivo ecj-3.5.1.jar.
	- f. Copie o arquivo ecj-4.4.2.jar para a pasta.
	- g. Inicie o serviço Drools no Tomcat 6 novamente.
	- h. Execute o pacote de construção.
- 3. Altere quaisquer instruções "switch" para instruções "if".

Se houver quaisquer regras do Drools que utilizem a instrução "switch", elas deverão ser atualizadas para usar uma instrução "if". Na versão 2.0.3, as regras principais foram atualizadas. Certifique-se de que quaisquer regras definidas pelo usuário também sejam atualizadas.

### **O que Fazer Depois**

Para obter informações sobre como fazer upgrade do banco de dados com o Java 8 instalado, consulte ["Fazendo upgrade com o Java 8" na página 44.](#page-49-0)

## <span id="page-8-0"></span>**Instalando o Microsoft SQL Server**

Deve-se instalar o Microsoft SQL Server e criar um banco de dados para o IBM® Producer Lifecycle and Credential Management.

### **Sobre Esta Tarefa**

**Importante:** Se a qualquer momento você reiniciar o servidor de banco de dados, também deverá reiniciar o serviço IBM PLCM. Se o Serviço IBM PLCM não for reiniciado, uma mensagem de erro será exibida no aplicativo Producer Lifecycle and Credential Management.

### **Procedimento**

- 1. Acesse o [website da Microsoft](http://microsoft.com) (http://microsoft.com) e faça o download do Microsoft SQL Server 2008 R2.
- 2. Instale o software.
- 3. No Gerenciador de Configuração do SQL Server, em **Configuração de Rede do SQL Server** > **Protocolos para MSSQLSERVER**, certifique-se de que o protocolo **TCP/IP** esteja ativado.
- 4. No Gerenciador de Configuração do SQL Server, em **Configuração de Rede do SQL Server** > **Serviços do SQL Server**, certifique-se de que o serviço **Navegador do SQL Server** esteja em execução.
- 5. Se você fez mudanças no Gerenciador de Configuração do SQL Server, será necessário reiniciar o servidor.

### **O que Fazer Depois**

Deve-se usar o Microsoft SQL Server Management Studio para criar um banco de dados para o Producer Lifecycle and Credential Management.

## **Criação de banco de dados**

Deve-se criar um banco de dados no Microsoft SQL Server para armazenar dados para o aplicativo IBM® Producer Lifecycle and Credential Management.

Ao criar o banco de dados, deve-se incluir um identificador de usuários que seja usado somente pelo aplicativo Producer Lifecycle and Credential Management para acessar as tabelas do Producer Lifecycle and Credential Management. O identificador de usuários do aplicativo deve ter direitos de administrador para o banco de dados Producer Lifecycle and Credential Management.

Para gerenciar ambientes quando houver vários bancos de dados Producer Lifecycle and Credential Management no mesmo servidor de banco de dados, é possível nomear cada PLCM de banco de dados e incluir um sufixo que indique o tipo de ambiente contido no banco de dados. Por exemplo, é possível nomear o banco de dados de desenvolvimento como PLCM\_DEV e o banco de dados de produção como PLCM\_PROD.

Não há um tamanho inicial obrigatório para o banco de dados Producer Lifecycle and Credential Management; no entanto, não restrinja o banco de dados a um tamanho específico.

## <span id="page-9-0"></span>**Requisitos de permissão do banco de dados Microsoft SQL Server**

O IBM® Producer Lifecycle and Credential Management não requer acesso administrativo para o servidor de banco de dados, mas os direitos de propriedade do banco de dados devem ser concedidos para se obter acesso ao banco de dados.

Durante a criação de um banco de dados para ser usado pelo Producer Lifecycle and Credential Management, certifique-se de que o Producer Lifecycle and Credential Management seja configurado como proprietário do banco de dados (dbo). Se não for possível conceder direitos de dbo, um usuário com os seguintes requisitos mínimos de permissão deverá ser incluído:

- Conectar
- Criar tabela
- Criar visualização
- Executar
- Selecionar
- Excluir
- Inserir
- Atualizar
- v Visualizar estado do banco de dados

**Importante:** Conceder direitos do Producer Lifecycle and Credential Management dbo é preferencial.

## **Instalando o JBoss Drools Guvnor**

O JBoss Drools Guvnor deve ser instalado e implementado para configurar fluxos de trabalho e regras de negócios para o IBM® Producer Lifecycle and Credential Management..

### **Procedimento**

- 1. Acesse o [website do JBoss](http://download.jboss.org/drools/release/5.5.0.Final/guvnor-distribution-5.5.0.Final.zip) (http://download.jboss.org/drools/release/ 5.5.0.Final/guvnor-distribution-5.5.0.Final.zip).
- 2. Faça o download do JBoss Drools Guvnor 5.5.0.
- 3. Renomeie o arquivo WAR do JBoss Drools Guvnor correspondente ao servidor de aplicativos para drools-guvnor.war.
- 4. Implemente o arquivo WAR no servidor de aplicativos.

### **O que Fazer Depois**

Por padrão, Guvnor não força uma verificação de senha. Para forçar uma autenticação, deve-se configurar o Guvnor para usar um diretório do usuário apropriado. Para obter mais informações, consulte a documentação do Guvnor, em [http://docs.jboss.org/drools/release/5.5.0.Final/drools-guvnor-docs/html/](http://docs.jboss.org/drools/release/5.5.0.Final/drools-guvnor-docs/html/ch14.html) [ch14.html.](http://docs.jboss.org/drools/release/5.5.0.Final/drools-guvnor-docs/html/ch14.html)

Deve-se instalar o JBoss jBPM Designer para integração com o JBoss Drools Guvnor.

## **Instalando o JBoss jBPM Designer**

O JBoss jBPM Designer integra-se ao JBoss Drools Guvnor e é usado para incluir e editar processos para o IBM ® Producer Lifecycle and Credential Management.

### <span id="page-10-0"></span>**Procedimento**

- 1. Acesse o [website do JBoss](http://sourceforge.net/projects/jbpm/files/designer/designer-2.4/) (http://sourceforge.net/projects/jbpm/files/ designer/designer-2.4/).
- 2. Instale o JBoss jBPM Designer 2.4.
- 3. Renomeie o arquivo WAR designer.war.
- 4. Implemente o arquivo designer.war no servidor de aplicativos.

## **O que Fazer Depois**

Abra o JBoss Drools Guvnor e crie um pacote para armazenar os fluxos de trabalho e regras de negócios para o Producer Lifecycle and Credential Management. Os fluxos de trabalho e arquivos de regras que são usados no Producer Lifecycle and Credential Management devem ser importados após a configuração do JBoss Drools Guvnor e jBPM Designer.

### **Conceitos relacionados**:

Capítulo [4, "Configuração de regras e fluxo de trabalho", na página 31](#page-36-0) As regras e os fluxos de trabalho que são necessários para a execução do IBM Producer Lifecycle and Credential Management devem ser importados no JBoss Drools Guvnor e configurados para trabalhar com o aplicativo Producer Lifecycle and Credential Management.

## **Instalando o software IBM Producer Lifecycle and Credential Management**

Após instalar e configurar o software necessário, será possível instalar o IBM® Producer Lifecycle and Credential Management.

### **Procedimento**

- 1. Dê um clique duplo no arquivo Producer Lifecycle and Credential Management setup.exe.
- 2. Siga as etapas no assistente de instalação.

### **Resultados**

Os arquivos de instalação do Producer Lifecycle and Credential Management são salvos em seu computador.

### **Conceitos relacionados**:

["Lista de verificação de pré-instalação" na página 1](#page-6-0) Antes de ser possível abrir o aplicativo IBM® Producer Lifecycle and Credential Management, deve-se fazer o download e instalar o software que é necessário para executar o aplicativo.

### **Tarefas relacionadas**:

["Fazendo upgrade do aplicativo" na página 45](#page-50-0) Deve-se instalar a nova versão do serviço do IBM® Producer Lifecycle and Credential Management Windows para fazer upgrade do aplicativo.

## **Arquivos de instalação**

O aplicativo IBM® Producer Lifecycle and Credential Management é fornecido com vários arquivos de instalação.

<span id="page-11-0"></span>A pasta de liberação contém os arquivos necessários para configurar e executar o aplicativo e para configurar regras e fluxos de trabalho no Drools Guvnor. Esses fluxos de trabalho e regras são usados pelo Producer Lifecycle and Credential Management.

| Nome do arquivo de instalação            | Descrição                                                                                                    |  |
|------------------------------------------|----------------------------------------------------------------------------------------------------|--|
| installService.bat                       | Este serviço deve ser iniciado para se efetuar<br>login no aplicativo.                                                                                                    |  |
| PLCMObjects.jar                          | Este arquivo contém os objetos usados pelas<br>regras e processos do Producer Lifecycle and<br>Credential Management e deve ser importado<br>para o Drools Guvnor.                   |  |
| PLCMRules.drl                            | Este arquivo contém as regras e processos<br>necessários para os fluxos de trabalho do<br>Producer Lifecycle and Credential Management<br>e deve ser importado para o Drools Guvnor. |  |
| Arquivos <plcm workflow="">.bpmn2</plcm> | Estes arquivos contêm os fluxos de trabalho<br>requeridos pelo Producer Lifecycle and<br>Credential Management e deve ser importado<br>para o Drools Guvnor.                         |  |

*Tabela 1. Arquivos de instalação*.

## <span id="page-12-0"></span>**Capítulo 2. Configuração de serviço**

O serviço do IBM® Producer Lifecycle and Credential Management deve ser configurado para apontar para seu banco de dados e Guvnor antes de você abrir o aplicativo.

Além de configurar o acesso ao banco de dados, será possível configurar o arquivo application.conf para concluir as tarefas a seguir:

- configurar o idioma padrão
- v Definir configurações de correio
- v definir configurações para o relatório Métrica de licença

Também é possível configurar o wrapper.conf para executar as tarefas a seguir:

- iniciar o SSL
- v configurar o espaço de memória

### **Tarefas relacionadas**:

["Fazendo upgrade do aplicativo" na página 45](#page-50-0) Deve-se instalar a nova versão do serviço do IBM® Producer Lifecycle and Credential Management Windows para fazer upgrade do aplicativo.

### **Configurando acesso ao banco de dados**

Deve-se configurar o serviço do IBM® Producer Lifecycle and Credential Management Windows para apontar para o seu banco de dados Microsoft SQL Server.

### **Antes de Iniciar**

Certifique-se de ter criado um banco de dados Microsoft SQL Server.

### **Procedimento**

1. Navegue para o local a seguir: C:\IBM PLCM\plcmservice\conf

**Importante:** Este é o local padrão. Se você instalou o Producer Lifecycle and Credential Management em outro local, o caminho do arquivo será diferente.

- 2. Abra o arquivo application.conf.
- 3. Configure o valor **db.sql.url** para apontar para o banco de dados.

**Importante:** Se você tiver caracteres especiais em algum dos seguintes valores, deve-se comentar os caracteres especiais usando aspas duplas ("). Por exemplo, se sua senha for s3cr\*t, digite s3cr"\*"t como o valor.

Deve-se editar os valores a seguir:

#### **SERVER\_ADDRESS**

O nome do host do computador no qual o Microsoft SQL Server está instalado.

**1433** A porta padrão do Microsoft SQL Server. Poderá ser necessário editar o número da porta, se você se conectar a uma instância nomeada. Use o Microsoft SQL Server Configuration Manager para verificar o número da porta.

#### <span id="page-13-0"></span>**databaseName**

O nome do banco de dados criado para o Producer Lifecycle and Credential Management no Microsoft SQL Server.

#### **instance**

O nome da sua instância do Microsoft SQL Server.

- 4. Configure o valor **db.sql.user** para o usuário que possui acesso à conta Microsoft SQL Server que possui direitos apropriados para acessar o banco de dados.
- 5. Configure o valor **db.sql.password** para a senha do usuário que possui acesso à conta do Microsoft SQL Server que possui direitos apropriados para acessar o banco de dados.
- 6. Salve o arquivo.

### **O que Fazer Depois**

Deve-se iniciar o serviço do Producer Lifecycle and Credential Management para que as mudanças entrem em vigor.

### **Configurando acesso ao JBoss Drools Guvnor**

Para armazenar fluxos de trabalho e definições de regras usados pelo IBM Producer Lifecycle and Credential Management, deve-se configurar o acesso ao JBoss Drools Guvnor.

### **Antes de Iniciar**

Deve-se fazer download e instalar o JBoss Drools Guvnor 5.5.0 e implementá-lo usando um servidor de aplicativos da web. No Guvnor, deve-se criar um pacote para armazenar os fluxos de trabalho e as definições de regra para o Producer Lifecycle and Credential Management.

### **Procedimento**

1. Navegue para o local a seguir: C:\Program Files\IBM PLCM\plcmservice\conf

**Importante:** Este é o local padrão. Se você instalou o aplicativo em outro local, o caminho de arquivo será diferente.

- 2. Abra o arquivo application.conf.
- 3. Na seção Drools configuration, edite os valores a seguir:

#### **rules.packageURL**

Este valor deve apontar para o binário do pacote JBoss Drools Guvnor que contém os fluxos de trabalho e definições de regra para o Producer Lifecycle and Credential Management. Para localizar o valor, no Guvnor, selecione o pacote que você criou, clique na guia **Editar** e visualize a URL próxima do link **URL para Binário do Pacote**.

#### **rules.PoJoModelURL**

Esse valor deve apontar para a URL para fazer download do modelo configurado. Esse valor deve ser configurado para recarregar regras no Producer Lifecycle and Credential Management. Para localizar o valor, no Guvnor, selecione o pacote criado, clique na guia **Editar** e visualize a URL próxima do link **Modelo POJO**.

#### **rules.ChangeSetURL**

Esse valor deve apontar para a URL para o conjunto de mudanças. Esse

valor deve ser configurado para recarregar regras no Producer Lifecycle and Credential Management. Para localizar o valor, no Guvnor, selecione o pacote criado, clique na guia **Editar** e visualize a URL próxima do link **Conjunto de mudanças**.

### <span id="page-14-0"></span>**rules.user**

Este é o usuário que tem acesso ao pacote que contém os fluxos de trabalho e as definições de regra para o Producer Lifecycle and Credential Management. Por padrão, é admin. Se você alterou a autenticação padrão do Guvnor, use o ID do usuário configurado.

#### **rules.password**

Esta é a senha do usuário que tem acesso ao pacote que contém os fluxos de trabalho e as definições de regra para o Producer Lifecycle and Credential Management. Por padrão, é admin. Se você alterou a autenticação padrão do Guvnor, use a senha configurada.

4. Salve o arquivo.

### **O que Fazer Depois**

Deve-se reiniciar o serviço do Producer Lifecycle and Credential Management Windows para que as mudanças entrem em vigor.

### **Configurando o idioma**

 $\acute{E}$  possível configurar o idioma usado no aplicativo IBM $\degree$  Producer Lifecycle and Credential Management.

### **Sobre Esta Tarefa**

Se você especificar dois ou mais idiomas no arquivo de configuração, o idioma usado será baseado no idioma do navegador. Os idiomas a seguir estão disponíveis:

- Inglês: en
- · Alemão: de-DE
- Espanhol: es-ES
- Francês: fr-FR
- Italiano: it-IT
- Japonês: ja-JA
- Português do Brasil: pt-BR
- Chinês Simplificado:zh-CN
- Chinês Tradicional: zh-TW

Para atualizar os dados de referência que são fornecidos com o aplicativo Producer Lifecycle and Credential Management para o idioma especificado, deve-se executar o arquivo de script apropriado.

### **Procedimento**

1. Navegue para o local a seguir: C:\IBM PLCM\plcmservice\conf

**Importante:** Este é o local padrão. Se você instalou o Producer Lifecycle and Credential Management em outro local, o caminho do arquivo será diferente.

2. Abra o arquivo application.conf.

- <span id="page-15-0"></span>3. Configure o valor **application.langs** para o idioma que você deseja exibir no aplicativo.
- 4. Salve o arquivo.

### **O que Fazer Depois**

Para atualizar os dados de referência que são fornecidos com o aplicativo Producer Lifecycle and Credential Management, deve-se executar o script de idioma apropriado. Os arquivos de script de idioma podem ser encontrados no [IBM Client](https://varicent.support.ibmcloud.com) [Success Portal](https://varicent.support.ibmcloud.com) (https://varicent.support.ibmcloud.com). Deve-se reiniciar o serviço do Producer Lifecycle and Credential Management para que as mudanças entrem em vigor.

## **Definindo as configurações de correio**

Para que o IBM ® Producer Lifecycle and Credential Management envie emails automaticamente aos usuários, as definições de correio deverão ser configuradas.

### **Antes de Iniciar**

Obtenha os detalhes do servidor de correio de sua empresa com o administrador do sistema.

Para ativar e-mails no Producer Lifecycle and Credential Management, consulte ["Ativando Notificações de E-mail" na página 21.](#page-26-0)

### **Procedimento**

1. Navegue para o local a seguir: C:\Program Files\IBM PLCM\plcmservice\conf

**Importante:** Este é o local padrão. Se você instalou o aplicativo em outro local, o caminho de arquivo será diferente.

- 2. Abra o arquivo application.conf.
- 3. Edite a seção a seguir:

```
# EMAIL configuration
clientName="<name>"
smtp.host="<localhost>"
#All below parameters are optional for Email configuration
smtp.port=<25>
smtp.ssl=<no>
smtp.tls=<no>
smtp.user="<user name>"
smtp.password="<secret>"
```
4. Salve o arquivo.

### **O que Fazer Depois**

Deve-se reiniciar o serviço do Producer Lifecycle and Credential Management para que as mudanças entrem em vigor.

## **Configurando o delimitador de migração**

É possível configurar o delimitador que é usado em arquivos de migração exportados no arquivo IBM ® Producer Lifecycle and Credential Management application.conf.

### <span id="page-16-0"></span>**Procedimento**

1. Navegue para o local a seguir: C:\IBM PLCM\plcmservice\conf

**Importante:** Este é o local padrão. Se você instalou o Producer Lifecycle and Credential Management em outro local, o caminho do arquivo será diferente.

- 2. Abra o arquivo application.conf.
- 3. Configure o valor **migration.column.delimiter** para o delimitador que você deseja usar entre as colunas nos arquivos exportados.

Este pode ser um caractere ou conjunto de caracteres. O delimitador deve ser exclusivo. Ele não pode existir em nenhum dos dados que estiverem sendo exportados ou importados.

4. Salve o arquivo.

### **O que Fazer Depois**

Deve-se reiniciar o serviço do Producer Lifecycle and Credential Management para que as mudanças entrem em vigor.

### **Rastreamento de métrica de licença**

O rastreamento de métrica de licença é ativado por padrão no IBM® Producer Lifecycle and Credential Management, que rastreia as métricas relevantes para a política de licenciamento, como o número de usuários administradores e o número de agências, filiais e produtores ativos. Essas informações ajudam a determinar se o uso atual do Producer Lifecycle and Credential Management está dentro dos níveis de titularidade de licença e podem evitar potenciais violações de licença.

Os detalhes do rastreamento de licença são reunidos especificando as propriedades de configuração no arquivo application.conf e os dados reunidos são exibidos no Relatório de Consumo de Licença que é salvo no diretório a seguir: C:\IBM PLCM\plcmservice\logs.

### **Configurando seus detalhes de rastreamento de licença**

É possível definir as propriedades de configuração para reunir dados que estão relacionados aos termos de licença para o aplicativo IBM® Producer Lifecycle and Credential Management.

### **Sobre Esta Tarefa**

O rastreamento de métrica de licença está ativado por padrão.

### **Procedimento**

1. Navegue para o local a seguir: C:\IBM PLCM\plcmservice\conf

**Importante:** Este é o local padrão. Se você instalou o Producer Lifecycle and Credential Management em outro local, o caminho do arquivo será diferente.

- 2. Abra o arquivo application.conf.
- 3. Navegue para a seção License Metric Settings.
- 4. É possível especificar as propriedades de configuração a seguir, que permitem que os administradores reúnam os dados necessários:

<span id="page-17-0"></span>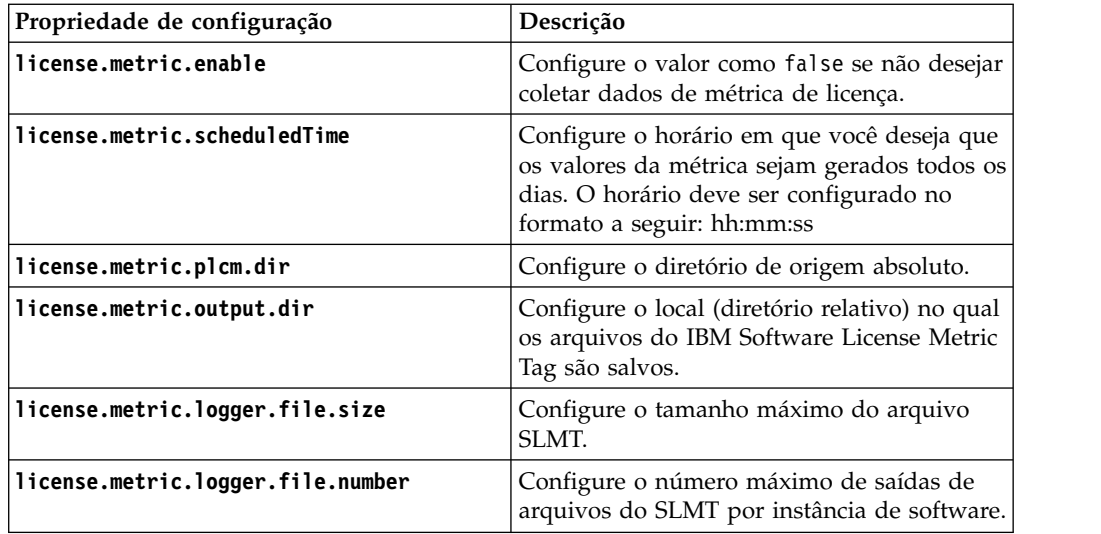

5. Salve o arquivo.

### **O que Fazer Depois**

Deve-se reiniciar o serviço do Producer Lifecycle and Credential Management para que as mudanças entrem em vigor.

## **Integração com o IBM License Metric Tool**

O IBM® Producer Lifecycle and Credential Management gera os arquivos do IBM Software License Metric Tag (SLMT). As versões do IBM License Metric Tool que suportam o IBM Software License Metric Tag podem gerar Relatórios de Consumo de Licença. Leia esta seção para interpretar esses relatórios para o Producer Lifecycle and Credential Management.

Por padrão, os arquivos do IBM Software License Tag são salvos no diretório a seguir: C:\IBM PLCM\plcmservice\logs. Para obter mais informações sobre como definir as configurações do arquivo SLMT, consulte ["Configurando seus detalhes](#page-16-0) [de rastreamento de licença" na página 11.](#page-16-0)

Cada instância do Producer Lifecycle and Credential Management gera um arquivo do IBM Software License Metric Tag. Os valores no arquivo são atualizados a cada 24 horas pelo processador de lote. As métricas a seguir são monitoradas:

### **Connection**

A métrica **Connection** pode ter os subtipos a seguir:

### **FINRA**

Essa métrica exibirá um valor "1" se o aplicativo Producer Lifecycle and Credential Management estiver conectado ao FINRA. Se não houver conexão, um valor "0" será exibido.

**NIPR** Essa métrica exibirá um valor "1" se o aplicativo Producer Lifecycle and Credential Management estiver conectado ao NIPR. Se não houver conexão, um valor "0" será exibido.

### **Authorized User**

O número de usuários corporativos avançados que têm autorizações de segurança para configurar dados de referência, filas de fluxo de trabalho e campos definidos pelo usuário no Producer Lifecycle and Credential Management.

### **Eligible Participant**

O número de PartyIds distintos configurados com registros de produto elegíveis e ativos que estão sendo rastreados no mesmo dia do sistema atual.

## <span id="page-18-0"></span>**Mudando o Nome do Cookie**

É possível mudar o nome do cookie do IBM® Producer Lifecycle and Credential Management armazenado em seu navegador da web. Isso permite a conexão com diversas instâncias do Producer Lifecycle and Credential Management se para cada uma foi dado um nome de cookie exclusivo.

### **Procedimento**

1. Navegue para o local a seguir: C:\IBM PLCM\plcmservice\conf

**Importante:** Este é o local padrão. Se você instalou o Producer Lifecycle and Credential Management em outro local, o caminho do arquivo será diferente.

- 2. Abra o arquivo application.conf.
- 3. Configure o valor play.http.session.cookieName para um nome exclusivo para esta instância.

## **Definindo as configurações de SSL**

No IBM ® Producer Lifecycle and Credential Management, é possível configurar o SSL para estabelecer um link criptografado. Isso ativará o Producer Lifecycle and Credential Management em HTTP e HTTPS.

### **Sobre Esta Tarefa**

O Producer Lifecycle and Credential Management usa as chaves Java para configurar os certificados e chaves SSL. Após criar seu keystore, será possível configurar o Producer Lifecycle and Credential Management para usar o keystore.

### **Procedimento**

1. Navegue para o local a seguir: C:\IBM PLCM\plcmservice\conf

**Importante:** Este é o local padrão. Se você instalou o Producer Lifecycle and Credential Management em outro local, o caminho do arquivo será diferente.

- 2. Abra o arquivo wrapper.conf.
- 3. Navegue para a seção Configure these parameters for SSL.
- 4. Remova o comentário das seguintes linhas:

```
wrapper.java.additional.7=-Dhttps.port=443
wrapper.java.additional.8=-Dplay.server.https.keyStore.path=
wrapper.java.additional.9=-Dplay.server.https.keyStore.password=
```
wrapper.java.additional.10=-Djava.security.properties="./conf/security.properties"

5. Configure os valores a seguir:

#### **Dhttps.port**

A porta em que você deseja que o Producer Lifecycle and Credential Management receba o protocolo HTTPS.

#### **-Dplay.server.https.keyStore.path**

O caminho para o keystore contendo chave privada e certificado.

### **-Dplay.server.https.keyStore.password**

A senha para o keystore.

<span id="page-19-0"></span>6. Como opção, os comentários dos seguintes valores podem ser removidos e configurados se os valores forem diferentes das configurações padrão:

#### **-Dplay.server.https.keyStore.type**

O tipo de armazenamento de chaves. Por padrão, está configurado para JKS.

#### **-Dplay.server.https.keyStore.algorithm**

O algoritmo de armazenamento de chaves. Por padrão, é configurado para o algoritmo padrão de plataformas.

7. Salve o arquivo.

### **O que Fazer Depois**

Deve-se reiniciar o serviço do Producer Lifecycle and Credential Management Windows para que as mudanças entrem em vigor.

### **Desativando Protocolo HTTP**

É possível desativar o acesso HTTP ao servidor do IBM® Producer Lifecycle and Credential Management.

### **Procedimento**

1. Navegue para o local a seguir: C:\IBM PLCM\plcmservice\conf

**Importante:** Este é o local padrão. Se você instalou o Producer Lifecycle and Credential Management em outro local, o caminho do arquivo será diferente.

- 2. Abra o arquivo wrapper.conf.
- 3. Navegue para a seção Listening port number for the service.
- 4. Mude o valor do wrapper.java.additional.5=-HTTPd.port para desativado.
- 5. Salve o arquivo.

### **O que Fazer Depois**

Deve-se reiniciar o serviço do Producer Lifecycle and Credential Management Windows para que as mudanças entrem em vigor.

## **Configurando Fuso Horário de Operação**

Administradores podem configurar o fuso horário de operação para o IBM® Producer Lifecycle and Credential Management. Isto é útil quando o fuso horário do servidor em nuvem diverge do fuso horário do sistema operacional desejado.

### **Procedimento**

1. Navegue para o local a seguir: C:\IBM PLCM\plcmservice\conf

**Importante:** Este é o local padrão. Se você instalou o Producer Lifecycle and Credential Management em outro local, o caminho do arquivo será diferente.

- 2. Abra o arquivo wrapper.conf.
- 3. Remova o comentário da seguinte linha: wrapper.java.additional.13=- Duser.timezone=EST
- 4. Configure o valor para o fuso horário necessário.

## <span id="page-20-0"></span>**Aumentando o espaço de memória**

Se IBM® Producer Lifecycle and Credential Management ficar sem espaço na memória, será possível aumentar o espaço do heap de geração permanente e o tamanho do heap Java no arquivo wrapper.conf.

### **Procedimento**

1. Navegue para o local a seguir: C:\IBM PLCM\plcmservice\conf

**Importante:** Este é o local padrão. Se você instalou o Producer Lifecycle and Credential Management em outro local, o caminho do arquivo será diferente.

- 2. Abra o arquivo wrapper.conf.
- 3. Aumente o valor **wrapper.java.additional.6=-XX:MaxPermSize** para **1024m**.
- 4. Aumente o valor do parâmetro **wrapper.java.maxmemory**.
- 5. Salve o arquivo.

### **O que Fazer Depois**

Deve-se reiniciar o serviço do Producer Lifecycle and Credential Management Windows para que as mudanças entrem em vigor.

### **Instalando o serviço**

Deve-se instalar o serviço IBM® Producer Lifecycle and Credential Management Windows para executar o aplicativo.

### **Sobre Esta Tarefa**

**Importante:** Se a qualquer momento você reiniciar o servidor de banco de dados, também deverá reiniciar o serviço IBM PLCM. Se o Serviço IBM PLCM não for reiniciado, uma mensagem de erro será exibida no aplicativo Producer Lifecycle and Credential Management.

### **Procedimento**

1. Navegue para o local a seguir: C:\IBM PLCM\plcmservice\service installer

**Importante:** Este é o local padrão. Se você instalou o Producer Lifecycle and Credential Management em outro local, o caminho do arquivo será diferente.

2. Clique com o botão direito no arquivo installService.bat e selecionar **Executar como Administrador**.

### **O que Fazer Depois**

O serviço é instalado como **IBM PLCM**. Deve-se abrir a janela Serviços e iniciar o serviço **IBM PLCM**.

### **Configurando o serviço para iniciar automaticamente**

Após fazer as mudanças necessárias para os arquivos de configuração do IBM® Producer Lifecycle and Credential Management, deve-se iniciar o serviço do Producer Lifecycle and Credential Management Windows.

### <span id="page-21-0"></span>**Sobre Esta Tarefa**

É possível configurar o tipo de inicialização do serviço do Producer Lifecycle and Credential Management para automático.

### **Procedimento**

- 1. Clique em **Painel de Controle** > **Ferramentas administrativas** > **Serviços**.
- 2. No painel **Serviços**, selecione **Serviço IBM PLCM**.
- 3. Clique com o botão direito e selecione **Propriedades**.
- 4. Selecione **Automático** como o tipo de inicialização.
- 5. Inicie o serviço.

### **Visualizando o log de exceções**

Se houver quaisquer exceções ao executar o IBM® Producer Lifecycle and Credential Management, será possível visualizá-las no arquivo plcm.log.

### **Procedimento**

1. Navegue para o local a seguir: C:\IBM PLCM\plcmservice\logs

**Importante:** Este é o local padrão. Se você instalou o Producer Lifecycle and Credential Management em outro local, o caminho do arquivo será diferente.

2. Abra o arquivo plcm.log.

### **Abrindo o aplicativo**

É possível efetuar login no aplicativo IBM® Producer Lifecycle and Credential Management após fazer mudanças nos arquivos de configuração e iniciar o serviço.

### **Procedimento**

1. Navegue para o local a seguir: http://<localhost>:9000/PLCM/logon

Em que o **localhost** é o nome ou o endereço IP do servidor, e o **9000** é o número da porta configurado no arquivo wrapper.conf. Por padrão, o número da porta é configurado para 9000.

- 2. No campo **Nome de Usuário**, digite admin.
- 3. No campo **Senha**, digite aaaaaaA!.
- 4. Clique em **Efetuar Login**.

## <span id="page-22-0"></span>**Capítulo 3. Definições de configuração do sistema**

Os administradores podem configurar o acesso a aplicativos de terceiros a partir do IBM® Producer Lifecycle and Credential Management, assim como customizar a aparência do aplicativo e mapear quaisquer fluxos de trabalho definidos pelo usuário para fluxos de trabalho padrão.

Os aplicativos de terceiros a seguir podem ser configurados para funcionar com o Producer Lifecycle and Credential Management:

#### **Integração com o NIPR**

Caso você tenha um contrato com o NIPR, o Producer Lifecycle and Credential Management poderá integrar-se diretamente a ele. São feitas chamadas em tempo real do Producer Lifecycle and Credential Management para o Banco de Dados de Produtores do NIPR a fim de obter dados de licenças e compromissos. O Producer Lifecycle and Credential Management envia solicitações para novos compromissos e finalizações de compromissos e recebe arquivos de renovações de licença, revogações, suspensões, alertas e outras mudanças feitas em licenças ou compromissos.

### **Integração com a FINRA**

Se você estiver inscrito no serviço de Arquivamento de Formulários webEFT da FINRA, o Producer Lifecycle and Credential Management poderá enviar arquivos com formulários U4, U4 Amendment e U5 para a FINRA. Os dados da FINRA, como resultados de exames, janelas de exames e registros estaduais, podem ser transferidos por upload.

#### **Integração com o DTCC**

Caso esteja inscrito no serviço do DTCC e receba registros de Atualização e Expiração de Treinamentos DTCC de firmas externas, o Producer Lifecycle and Credential Management poderá fazer upload de formação continuada, compromissos, contratos e detalhes dos produtores recebidos do DTCC.

### **Integração do CMIS**

Se você tiver um sistema de gerenciamento de documentos CMIS ou outro sistema de gerenciamento de terceiros, será possível configurar o Producer Lifecycle and Credential Management para armazenar quaisquer documentos transferidos por upload no sistema de gerenciamento de documentos.

## **Customizando a branding do aplicativo**

O usuários home office podem customizar o banner do aplicativo IBM® Producer Lifecycle and Credential Management.

### **Procedimento**

- 1. Clique em **Operações do sistema** > **Definições de configuração do sistema**.
- 2. Na guia **Tema**, clique no ícone **Editar**.
- 3. Clique em **Pesquisar** para fazer upload de uma imagem que deseja exibir no banner do aplicativo.

A imagem deve ter menos que 2 MB e deve estar no formato de um arquivo PNG ou JPEG.

- 4. Preencha os campos obrigatórios.
- 5. Clique em **OK**.

## <span id="page-23-0"></span>**Incluindo definições de configuração do National Insurance Producer Registry**

É possível configurar o acesso ao banco de dados do National Insurance Producer Registry (NIPR) a partir do IBM® Producer Lifecycle and Credential Management.

- 1. Clique em **Operações do sistema** > **Definições de configuração do sistema**.
- 2. Na guia **NIPR**, clique no ícone **Editar**.
- 3. Na lista suspensa **Indicador de configuração do NIPR**, selecione **Sim**.
- 4. Conclua os campos a seguir:

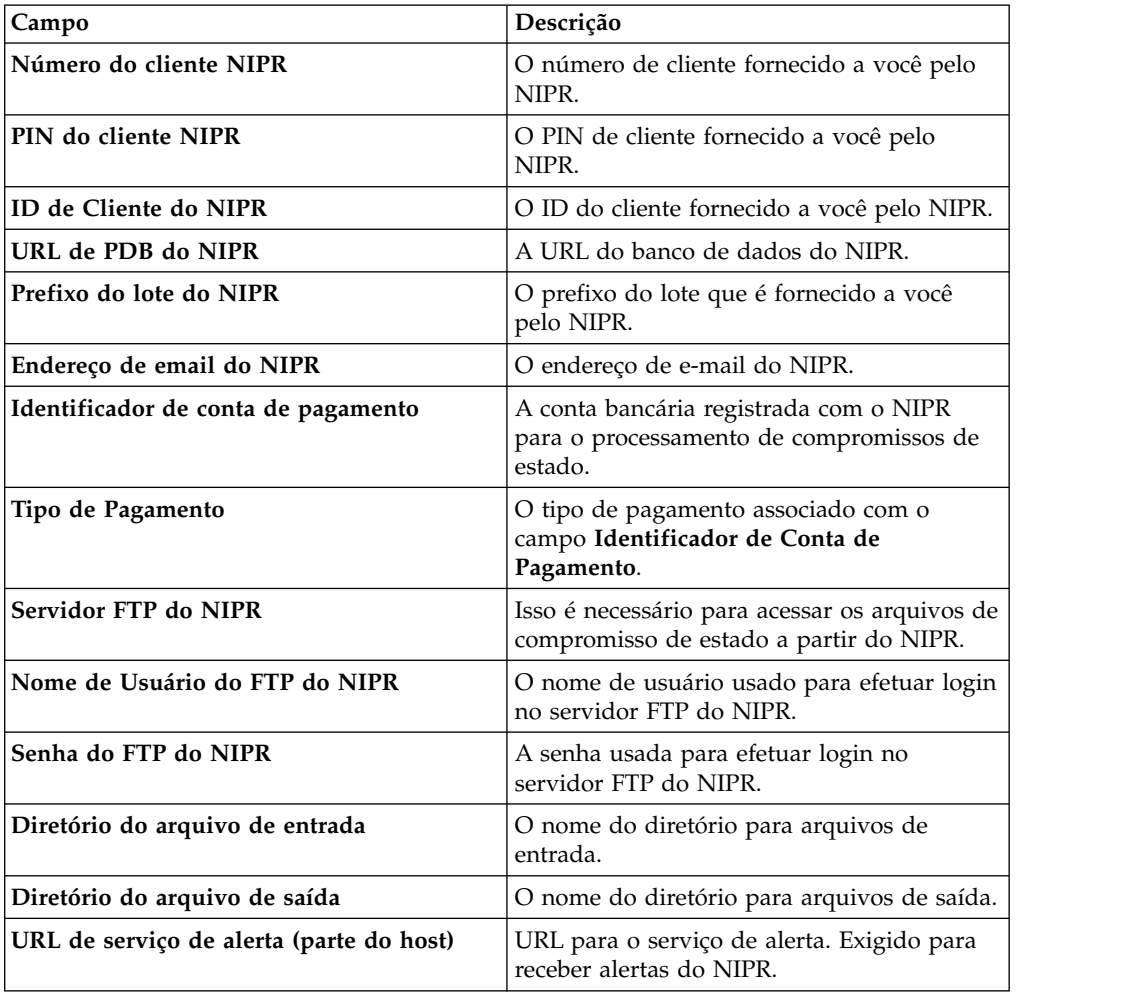

<span id="page-24-0"></span>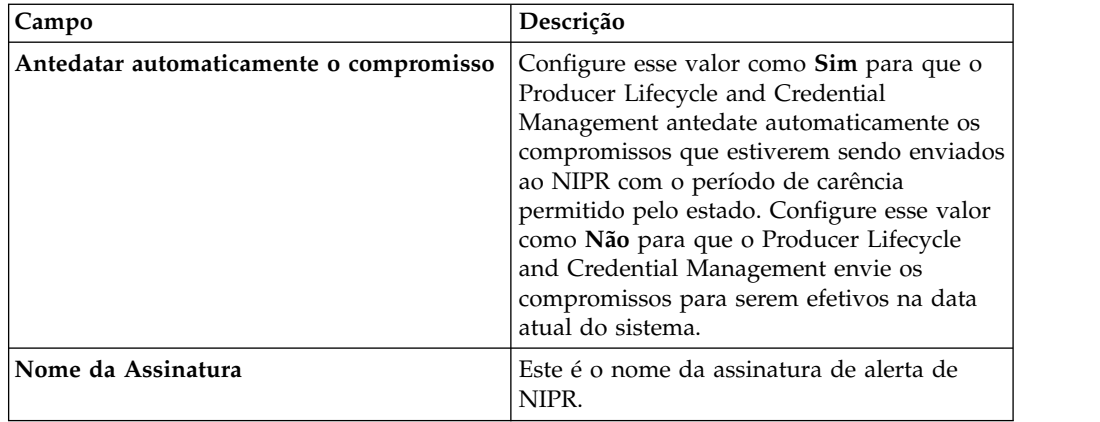

5. Clique em **OK**.

## **Incluindo definições de configuração da Financial Industry Regulatory Authority**

É possível configurar o acesso ao banco de dados da Financial Industry Regulatory Authority (FINRA) a partir do IBM® Producer Lifecycle and Credential Management. Com o uso de uma ferramenta de planejamento, o Producer Lifecycle and Credential Management pode, então, importar e exportar dados para e a partir da FINRA.

### **Antes de Iniciar**

É necessário ser membro da FINRA e inscrever-se no serviço de download da FINRA ou no serviço de preenchimento de formulários, ou ambos.

- 1. Clique em **Operações do sistema** > **Definições de configuração do sistema**.
- 2. Na guia **FINRA**, clique no ícone **Editar**.
- 3. Na lista suspensa **Indicador de configuração de FINRA**, selecione **Sim**.
- 4. Conclua os campos a seguir:

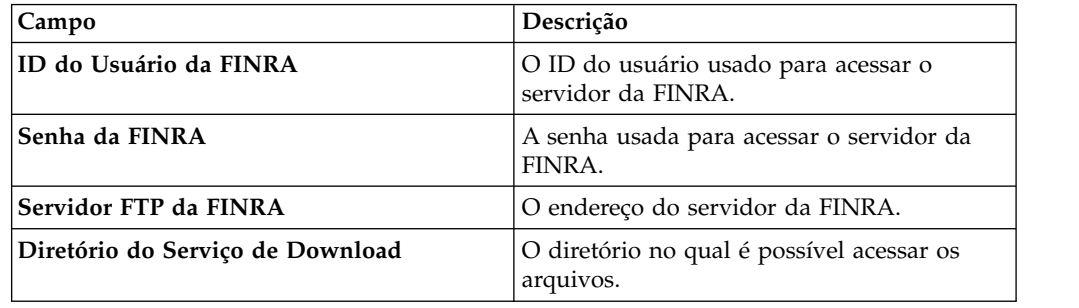

<span id="page-25-0"></span>

| Campo                                                         | Descrição                                                                                                    |
|---------------------------------------------------------------|----------------------------------------------------------------------------------------------------|
| Indicador de Serviço de Download de EFT                       | Selecione Sim se você estiver inscrito para o<br>serviço de arquivo de download do FINRA.<br>Depois que um U4 é arquivado para um<br>produtor, o Producer Lifecycle and<br>Credential Management recebe feeds diários<br>de mudanças às credenciais da FINRA do<br>produtor. Por exemplo, as janelas de exames<br>e registros de estado para um produtor são<br>enviadas para o Producer Lifecycle and<br>Credential Management a partir da FINRA. |
| Indicador de Serviço de Arquivamento de<br>Formulários de EFT | Selecione Sim se você estiver inscrito para o<br>serviço de arquivamento de formulário. Isso<br>permite desligar um produtor ou registrá-lo<br>para vender apólices com sua empresa.                                                                                                    |

<sup>5.</sup> Clique em **OK**.

## **Incluindo definições de configuração do Depository Trust & Clearing Corporation**

É possível configurar o acesso ao banco de dados Depository Trust & Clearing Corporation (DTCC) a partir do IBM<sup>®</sup> Producer Lifecycle and Credential Management. Com o uso de uma ferramenta de planejamento, o Producer Lifecycle and Credential Management pode, então, obter detalhes da formação continuada, contratos, dos compromissos de estado e do produtor a partir do DTCC.

### **Procedimento**

- 1. Clique em **Operações do sistema** > **Definições de configuração do sistema**.
- 2. Na guia **DTCC**, clique no ícone **Editar**.
- 3. Na lista suspensa **Indicador de configuração do DTCC**, selecione **Sim**.
- 4. Conclua os campos a seguir:

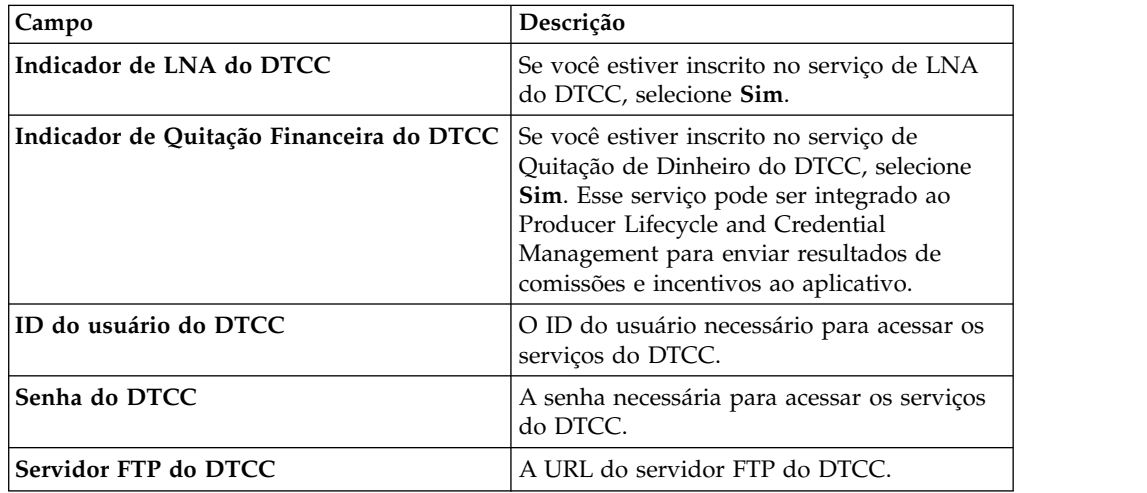

5. Clique em **OK**.

## <span id="page-26-0"></span>**Ativando Notificações de E-mail**

Para que o IBM ® Producer Lifecycle and Credential Management envie e-mails automaticamente aos usuários, as configurações de e-mail devem ser definidas no aplicativo.

### **Procedimento**

- 1. Acesse **Operações do sistema** > **Definições de configuração do sistema**
- 2. Clique na guia **Email**.
- 3. Clique em **Editar (Edit)**.
- 4. Na lista suspensa **Indicador de configuração de e-mail**, selecione **Sim**.
- 5. Na lista suspensa **Ativar e-mails**, selecione **Sim**.
- 6. No campo **A partir do e-mail**, digite o endereço de e-mail a partir do qual você deseja que os e-mails sejam enviados.

Esse valor é configurado manualmente para o endereço de e-mail do administrador.

7. Clique em **OK**.

## **Configurações do produtor**

Ao configurar o IBM<sup>®</sup> Producer Lifecycle and Credential Management, deve-se definir as configurações que são necessárias para criar, integrar e modificar produtores e detalhes do produtor.

As configurações a seguir para produtores podem ser definidas no aplicativo Producer Lifecycle and Credential Management:

- v configurações de cobertura de responsabilidade
- v geração de vários compromissos para um único produto
- v restrições de contrato de credencial
- pré-contratação
- v cancelamento do kit integrado e as restrições de rejeição
- configurações de login
- v formatos de moeda, porcentagem e nome

## **Definindo as configurações de cobertura de responsabilidade**

É possível definir as configurações da operadora de cobertura de responsabilidade que estão disponíveis no aplicativo IBM® Producer Lifecycle and Credential Management.

- 1. Acesse **Operações do sistema** > **Definições de configuração do sistema**.
- 2. Clique na guia **Terceiro**.
- 3. Navegue para a seção **Definições de configuração de terceiro** e clique em **Editar**.
- 4. Na lista suspensa **Indicador de configuração de terceiro**, selecione **Sim**.
- 5. No campo **Link da operadora**, digite o link para a seguradora que está fornecendo cobertura de responsabilidade.
- 6. No campo **Nome da operadora**, digite o nome da seguradora que está fornecendo cobertura de responsabilidade.
- 7. No campo **Nome da empresa**, digite o nome da empresa da seguradora que está fornecendo a cobertura de responsabilidade.
- 8. Clique em **OK**.

## <span id="page-27-0"></span>**Ativando a geração de vários compromissos para um único produto**

No IBM ® Producer Lifecycle and Credential Management, é possível gerar vários compromissos para os produtos Life, Variable, Health ou Property and Casualty ativando a configuração **Compromissos combinados padrão** no aplicativo.

### **Procedimento**

- 1. Acesse **Operações do sistema** > **Definições de configuração do sistema**.
- 2. Clique na guia **Terceiro**.
- 3. Navegue para a seção **Definições de configuração de terceiro** e clique em **Editar**.
- 4. Na lista suspensa **Indicador de configuração de terceiro**, selecione **Sim**.

Por exemplo, se um produtor tiver LOAs para Life, Health e produtos de variáveis para um estado LVH, e o produtor selecionar somente Life ao incluir compromissos, os três compromissos serão criados automaticamente. O mesmo se aplica no sentido inverso, ao remover compromissos.

Se o **Indicador de Configuração de Parte** estiver configurado para **Não** no exemplo acima, será criado somente o compromisso Life.

- 5. Na lista suspensa **Compromissos combinados padrão**, selecione **Sim**.
- 6. Clique em **OK**.

## **Configurando restrições de contrato de credencial**

No aplicativo IBM® Producer Lifecycle and Credential Management, é possível configurar o indicador **Restrição de contrato de credencial** como **Não** se você desejar que todos os compromissos sejam criados no nível de produtor.

### **Sobre Esta Tarefa**

Por padrão, o indicador **Restrição de contrato de credencial** está configurado como **Sim**. Isso permite que usuários home office escolham criar compromissos no nível do produtor ou nível do contrato. É possível configurar esse indicador como **Não** para assegurar que todos os compromissos sejam associados somente a produtores e não a um contrato de produtor especificado.

### **Procedimento**

- 1. Acesse **Operações do sistema** > **Definições de configuração do sistema**.
- 2. Clique na guia **Terceiro**.
- 3. Navegue para a seção **Definições de configuração de terceiro** e clique em **Editar**.
- 4. Na lista suspensa **Indicador de configuração de terceiro**, selecione **Sim**.
- 5. Na lista suspensa **Restrição de contrato de credencial**, selecione **Não**.
- 6. Clique em **OK**.

## **Ativando a pré-contratação**

Para contratar previamente os produtores no IBM ® Producer Lifecycle and Credential Management, deve-se ativar a contratação prévia no aplicativo.

### <span id="page-28-0"></span>**Procedimento**

- 1. Acesse **Operações do sistema** > **Definições de configuração do sistema**.
- 2. Clique na guia **Terceiro**.
- 3. Navegue para a seção **Definições de configuração de contrato** e clique em **Editar**.
- 4. Na lista suspensa **Indicador de configuração de contrato**, selecione **Sim**.
- 5. Na lista suspensa **Ativar contratação prévia**, selecione **Sim**.
- 6. Clique em **OK**.

## **Configurando o cancelamento do kit integrado e as restrições de rejeição**

No aplicativo IBM® Producer Lifecycle and Credential Management, é possível configurar o número de dias que um kit integrado pode permanecer no estado pendente ou inativo antes de ser cancelado.

### **Sobre Esta Tarefa**

Se o valor de qualquer restrição for configurado como zero, o Producer Lifecycle and Credential Management ignorará esse tipo de cancelamento de kit integrado.

### **Procedimento**

- 1. Acesse **Operações do sistema** > **Definições de configuração do sistema**.
- 2. Clique na guia **Terceiro**.
- 3. Navegue para a seção **Definições de configuração de contrato** e clique em **Editar**.
- 4. Na lista suspensa **Indicador de configuração de contrato**, selecione **Sim**.
- 5. No campo **Cancelamento integração Rejeição pendente**, digite o número de dias que um kit integrado pode permanecer no estado pendente antes de ser rejeitado.
- 6. No campo **Cancelamento integração Kit completo**, digite o número de dias que os usuários têm para concluir seus kits integrados antes que eles sejam cancelados.
- 7. No campo **Cancelamento integração Não ativo**, digite o número de dias que um kit integrado pode permanecer no estado inativo antes de ser cancelado.
- 8. Clique em **OK**.

## **Definindo as configurações de login**

É possível configurar as opções de autenticação disponíveis ao criar um novo usuário do IBM® Producer Lifecycle and Credential Management e é possível configurar o número de vezes que os usuários podem tentar efetuar login no aplicativo antes de serem bloqueados.

- 1. Acesse **Operações do sistema** > **Definições de configuração do sistema**.
- 2. Clique na guia **Terceiro**.
- 3. Navegue para a seção **Definições de configuração de login** e clique em **Editar**.
- 4. Na lista suspensa **Indicador de configuração de login**, selecione **Sim**.
- 5. Selecione **Sim** em uma ou em todas as listas suspensas a seguir:

<span id="page-29-0"></span>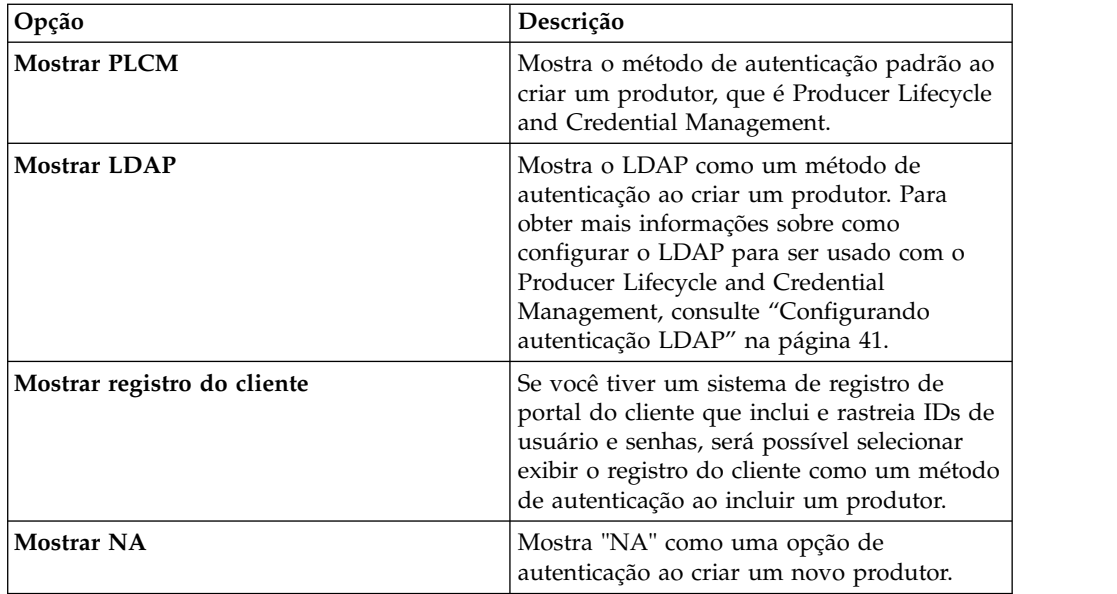

- 6. No campo **Contagem máxima de falhas de login**, digite o número máximo de vezes que os usuários podem falhar em efetuar login antes de serem bloqueados.
- 7. Clique em **OK**.

## **Configurando os formatos de moeda, porcentagem e nome**

É possível configurar os formatos de moeda, porcentagem e o código do país usado no aplicativo IBM® Producer Lifecycle and Credential Management.

## **Sobre Esta Tarefa**

É possível configurar um formato de moeda e porcentagem customizados que substitui o formato configurado pelo código de idioma no servidor do lado do cliente.

*Tabela 2. Configuração de moeda e porcentagem*

Configurar o código do país define o formato de nomes de produtores em tabelas do Producer Lifecycle and Credential Management. Se o país for configurado como Japão (JPN) ou China (CHN), os nomes de produtores serão exibidos com o sobrenome seguido pelo primeiro nome. Além disso, ao incluir ou editar nomes de produtores na guia **Detalhes do produtor**, os campos de segundo nome e de sufixo não serão exibidos se o país estiver configurado como Japão ou China. Qualquer outra configuração de idioma resulta no comportamento padrão.

Configurar seu código do país também configura os campos disponíveis ao incluir um endereço para um produtor. Por exemplo, configurar seu país para Canadá (CAN) assegura que os campos **Município** e **Código de endereçamento postal**

<span id="page-31-0"></span>sejam exibidos ao incluir ou editar um endereço.

### **Procedimento**

- 1. Acesse **Operações do sistema** > **Definições de configuração do sistema**
- 2. Clique na guia **Terceiro**.
- 3. Role para baixo até a seção **Definições de configuração de formato** e clique em **Editar**.
- 4. Na lista suspensa **Indicador de configuração de formato**, selecione **Sim**.
- 5. Configure o **Padrão de moeda** para o valor que define o número de casas decimais para a moeda.
- 6. Configure o **Símbolo da moeda** para o valor que define o tipo de moeda.
- 7. Configure o **Padrão de porcentagem** para o valor que define o número de casas decimais para as porcentagens.
- 8. Configure o **Código do país** para o código de seu país.
- 9. Clique em **OK**.

## **Definindo as configurações de verificação de histórico**

É possível configurar os links para os fornecedores de verificação de histórico que estão disponíveis no aplicativo IBM® Producer Lifecycle and Credential Management e também configurar verificações de histórico automatizadas.

- 1. Acesse **Operações do sistema** > **Definições de configuração do sistema**.
- 2. Clique na guia **BackgroundCheck**.
- 3. Clique em **Editar (Edit)**.
- 4. Na lista suspensa **Indicador de configuração de verificação de histórico**, selecione **Sim**.
- 5. É possível configurar as opções a seguir:

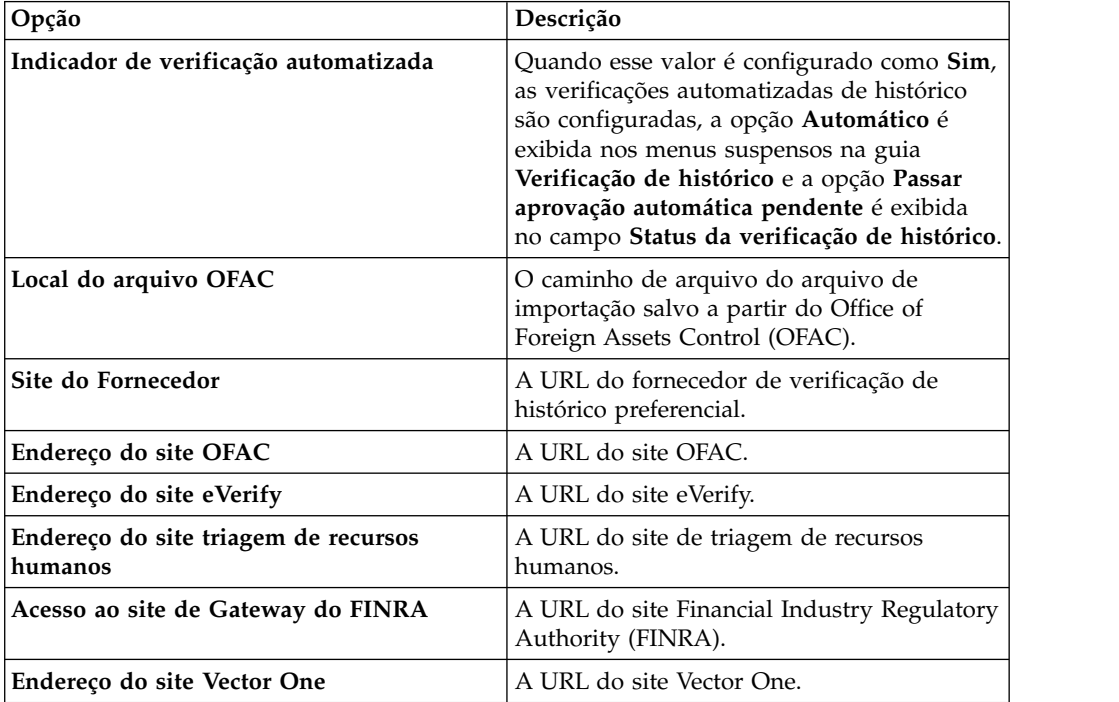

6. Clique em **OK**.

## <span id="page-32-0"></span>**Mapeando fluxos de trabalho definidos pelo usuário**

Para que sejam executados corretamente, todos os fluxos de trabalho definidos pelo usuário devem ser mapeados para o fluxo de trabalho do IBM<sup>®</sup> Producer Lifecycle and Credential Management correspondente.

### **Sobre Esta Tarefa**

Sua liberação do Producer Lifecycle and Credential Management é fornecida com vários fluxos de trabalho pré-construídos. As regras nesses fluxos de trabalho podem ser modificadas para se adequarem aos processos de negócios de sua organização.

Ao modificar regras de fluxo de trabalho, inclua um prefixo no nome da regra para identificar a regra como definida pelo usuário, por exemplo, UD\_initiateIndividualOrSubProducerDRL

### **Procedimento**

- 1. Acesse **Operações do sistema** > **Definições de configuração do sistema**.
- 2. Clique na guia **Fluxo de trabalho**.
- 3. Clique em **Adicionar**.
- 4. Na lista suspensa **ID do fluxo de trabalho do PLCM**, selecione o fluxo de trabalho que corresponde ao novo fluxo de trabalho definido pelo usuário criado.
- 5. No campo **ID do fluxo de trabalho de substituição**, digite o nome do fluxo de trabalho definido pelo usuário criado.
- 6. Clique em **OK**.

## **Integração com o sistema de gerenciamento de documentos**

O IBM® Producer Lifecycle and Credential Management pode ser configurado para enviar quaisquer documentos transferidos por upload por meio do aplicativo para um sistema de gerenciamento de documentos de terceiros para armazenamento.

O Producer Lifecycle and Credential Management pode ser integrado ao Content Management Interoperability Services (CMIS) ou a outro sistema de gerenciamento de documentos de terceiros.

## **Definindo as configurações do sistema de gerenciamento de documentos**

Para armazenar documentos em um sistema de gerenciamento de documentos, deve-se primeiro definir as configurações no IBM® Producer Lifecycle and Credential Management.

- 1. Acesse **Operações do sistema** > **Definições de configuração do sistema**.
- 2. Clique na guia **DocumentStore**.
- 3. Clique em **Editar (Edit)**.
- 4. No campo **Indicador de configuração de armazenamento de documentos**, selecione **Sim**.

<span id="page-33-0"></span>5. No campo **Tipo de armazenamento de documentos**, selecione o tipo de armazenamento de documentos que você deseja usar.

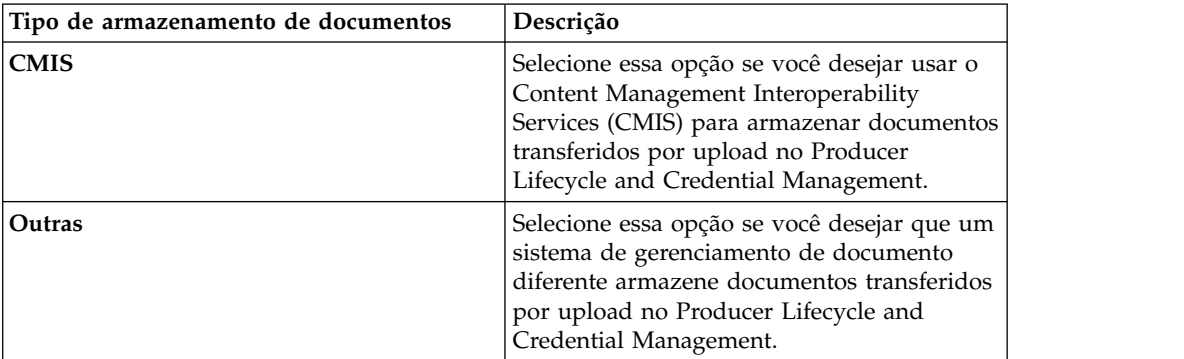

- 6. Se você tiver selecionado **CMIS**, digite as informações nos campos obrigatórios para se conectar ao CMIS.
- 7. Se você tiver selecionado **Outro**, no campo **Implementação da interface de armazenamento de documentos**, digite a implementação da interface IDocumentStore usada para armazenar documentos em outro sistema de armazenamento de documentos de terceiros.

## **Configuração de operações**

No IBM ® Producer Lifecycle and Credential Management, deve-se definir as configurações para ativar a migração, mudanças em massa e recursos de integração em massa.

## **Configurando o diretório de migração**

No IBM ® Producer Lifecycle and Credential Management, deve-se configurar o diretório no qual você deseja que os arquivos de migração sejam importados.

### **Procedimento**

- 1. Acesse **Operações do sistema** > **Definições de configuração do sistema**.
- 2. Clique na guia **Operações**.
- 3. Clique em **Editar (Edit)**.
- 4. Na lista suspensa **Indicador de configuração de operações**, selecione **Sim**.
- 5. No campo **Diretório de migração**, digite o local da pasta de migração.

Se um caminho absoluto, como C:\\plcm\\migration, não for especificado, a pasta será criada relativa ao local de instalação do Producer Lifecycle and Credential Management. O banco de dados Microsoft SQL Server deve ter acesso a essa pasta de migração durante o processo de importação.

6. Clique em **OK**.

## **Definindo as configurações de mudança em massa de importação**

Deve-se configurar o tamanho do lote e o diretório para executar importações de tabelas de migração no IBM® Producer Lifecycle and Credential Management.

- 1. Acesse **Operações do sistema** > **Definições de configuração do sistema**.
- 2. Clique na guia **Operações**.
- <span id="page-34-0"></span>3. Clique em **Editar (Edit)**.
- 4. Na lista suspensa **Indicador de configuração de operações**, selecione **Sim**.
- 5. Configure os valores a seguir:

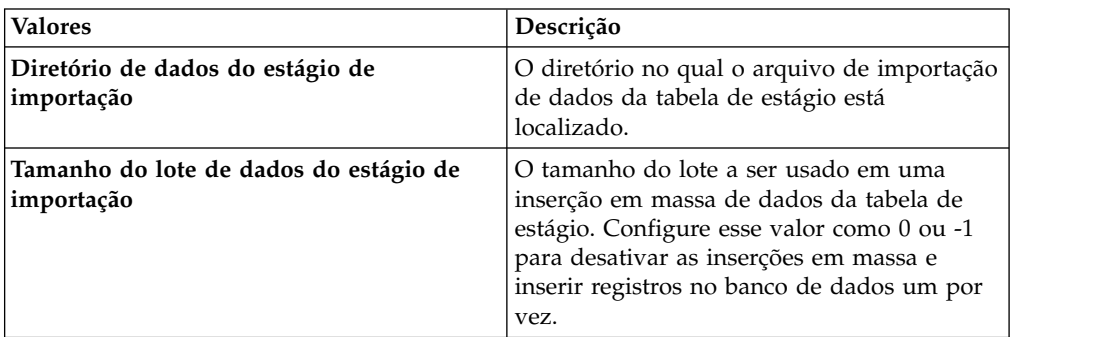

6. Clique em **OK**.

## **Configurando Sincronização com o IBM Incentive Compensation Management**

É necessário configurar a pasta da área de trabalho para sincronizar uploads do IBM ® Producer Lifecycle and Credential Management para o IBM® Incentive Compensation Management.

- 1. Acesse **Operações do sistema** > **Definições de configuração do sistema**.
- 2. Clique na guia **Operações**.
- 3. Clique em **Editar (Edit)**.
- 4. Na lista suspensa **Indicador de configuração de operações**, selecione **Sim**.
- 5. No campo **Pasta de Área de Trabalho de Sincronização**, digite o nome da pasta que for usada para a sincronização com o Gerenciamento de compensação de incentivo.
- 6. Clique em **OK**.

## <span id="page-36-0"></span>**Capítulo 4. Configuração de regras e fluxo de trabalho**

As regras e os fluxos de trabalho que são necessários para a execução do IBM Producer Lifecycle and Credential Management devem ser importados no JBoss Drools Guvnor e configurados para trabalhar com o aplicativo Producer Lifecycle and Credential Management.

Os fluxos de trabalho são necessários para a execução de processos no Producer Lifecycle and Credential Management, como a iniciação da integração do produtor. Os fluxos de trabalho contêm regras de negócios.

#### **Tarefas relacionadas**:

["Instalando o JBoss jBPM Designer" na página 4](#page-9-0) O JBoss jBPM Designer integra-se ao JBoss Drools Guvnor e é usado para incluir e editar processos para o IBM ® Producer Lifecycle and Credential Management.

## **Descrições do fluxo de trabalho**

Vários fluxos de trabalho são incluídos como parte da liberação do IBM® Producer Lifecycle and Credential Management.

A lista a seguir aborda as descrições dos fluxos de trabalho que são incluídos com sua liberação do Producer Lifecycle and Credential Management:

### **plcm.AgencyTermination**

Esse fluxo de trabalho é chamado quando um usuário home office autorizado seleciona o encerramento de uma agência ou contratos da agência. Ele processa a rescisão da agência, finaliza todos os contratos ativos associados com a agência e envia notificações de e-mail sobre a rescisão. Esse fluxo de trabalho pode ser modificado para enviar mensagens de rescisão da agência para sistemas de recebimento de dados que exigem notificações em tempo real.

### **plcm.CancelOnboardingKit**

Este fluxo de trabalho é chamado quando um gerente de agência ou usuário home office seleciona o cancelamento da integração de um novo agente. Ele pode ser modificado para enviar mensagens de cancelamento para sistemas de recebimento de dados que requerem notificações em tempo real.

### **plcm.CompleteContinuingEducation**

Esse fluxo de trabalho é chamado quando um produtor ativo envia um curso de renovação de formação continuada, como o treinamento de anuidade geral e o treinamento de assistência a longo prazo, que é encaminhado para o usuário home office para revisão e aprovação. Se o produtor estiver pendente e enviar o curso durante o processo de integração, esse fluxo de trabalho não será chamado.

### **plcm.CompleteEOCoverage**

Esse fluxo de trabalho é chamado quando um produtor ativo envia uma renovação da política de erros e omissões, que é encaminhado para o usuário home office para revisão e aprovação. Se o produtor estiver pendente e enviar os dados de erros e omissões durante o processo de integração, esse fluxo de trabalho não será chamado.

### **plcm.CompleteOnboardingKit**

Este fluxo de trabalho é chamado quando um produtor envia um kit integrado. O fluxo de trabalho determina os encaminhamentos para revisão e aprovação, cria tarefas de fluxo de trabalho e envia notificações por e-mail para o primeiro revisor. Esse fluxo de trabalho pode ser modificado para enviar mensagens de produtores pendentes para sistemas de recebimento de dados que exigem notificações em tempo real. Se você usar o recurso de contratação prévia, o fluxo de trabalho será modificado para chamar os serviços da web de verificação de histórico para iniciar a verificação de histórico.

### **plcm.InitiateOnboardingKit**

Esse fluxo de trabalho é chamado quando um usuário home office ou gerente de agência cria um novo produtor ou novo contrato de produtor. Ele designa códigos de contrato e produtor, monta o kit integrado e envia e-mails e alertas aos produtores para notificá-los a concluir seu kits integrados.

### **plcm.InitiateOnboardingDualContract**

Este fluxo de trabalho é chamado quando um novo contrato que requer dual aprovação do contrato é criado.

### **plcm.NodeAssignmentChange**

Este fluxo de trabalho é chamado sempre que uma designação de nó é incluída, excluída ou atualizada.

### **plcm.ProducerEndSuspendLOA**

Esse fluxo de trabalho é chamado quando um usuário home office ou gerente de agência reativa um produtor que tinha sido suspenso ou que estava sob licença. Esse fluxo de trabalho pode ser chamado pelo serviço da web manageProducerLifecycle para iniciar automaticamente quando um produtor atender aos requisitos de produção durante o período de suspensão. Este fluxo de trabalho reativa o produtor e envia notificações por email sobre a reativação. Ele pode ser modificado para enviar mensagens de reativação para sistemas de recebimento de dados que requerem notificações em tempo real.

### **plcm.ProducerReinstate**

Esse fluxo de trabalho é chamado quando um usuário home office seleciona o restabelecimento de um produtor finalizado. Ele processa o restabelecimento e envia notificações por email sobre a reafirmação. Esse fluxo de trabalho pode ser modificado para enviar mensagens de restabelecimento para sistemas de recebimento de dados que exigem notificações em tempo real.

### **plcm.ProducerSuspendLOA**

Esse fluxo de trabalho é chamado quando um usuário home office ou gerente de agência suspende um produtor ou inicia uma licença para um produtor. Isto também pode ser chamado a partir do serviço de web manageProducerLifecycle e pode ser iniciado automaticamente quando um produtor não atender aos requisitos de produção. Esse fluxo de trabalho processa a suspensão ou licença e envia notificações por email. Ele pode ser modificado para enviar mensagens de suspensão ou licença para sistemas de recebimento de dados que requerem notificações em tempo real.

### **plcm.ProducerTermination**

Esse fluxo de trabalho é chamado quando um usuário home office ou gerente de agência finaliza um produtor ou um ou mais contratos de

produtor. Isto também pode ser chamado a partir do serviço de web manageProducerLifecycle e pode ser iniciado automaticamente quando um produtor não atender aos requisitos de produção. Esse fluxo de trabalho processa a rescisão e envia notificações por email. Ele pode ser modificado para enviar mensagens da rescisão para sistemas de recebimento de dados que requerem notificações em tempo real.

### **plcm.ReviewContinuingEducation**

Esse fluxo de trabalho é chamado quando um usuário home office aprova as renovações ou cursos de formação continuada enviados por um produtor ativo. Ele registra a aprovação do curso, atualiza o status da formação continuada e o resumo de credencial do produtor, e envia notificações por email sobre as rejeições de volta para o produtor.

### **plcm.ReviewDualContractRequest**

Esse fluxo de trabalho é chamado sempre que o usuário envia uma ação de uma das seguintes tarefas de contrato dual: Revisão de solicitação de contrato dual ou Transferência para nova agência.

### **plcm.ReviewEOCoverage**

Esse fluxo de trabalho é chamado quando um usuário home office aprova as renovações de cobertura de erros e omissões enviadas por um produtor ativo. Ele registra a aprovação da cobertura de erros e omissões e envia emails sobre as rejeições de volta para o produtor.

### **plcm.ReviewOnboardingKit**

Esse fluxo de trabalho é chamado quando um gerente de agência ou usuário home office conclui uma revisão de um kit integrado. Ele atualiza o status do kit integrado.

- v Se ele for aprovado, o fluxo de trabalho executa regras para determinar o próximo revisor do kit integrado, gera tarefas de fluxo de trabalho e envia emails para os revisores. Se não houver revisores adicionais, o fluxo de trabalho ativará o kit integrado.
- v Se tiver uma rejeição pendente, o fluxo de trabalho enviará notificações por email, que incluem instruções para recorrer à rejeição com base em informações de escore de risco de crédito, o que é necessário para a conformidade com o Fair Credit Reporting Act.
- v Se for rejeitado, o fluxo de trabalho enviará notificações por email para o produtor.
- v Se for cancelado, o fluxo de trabalho enviará notificações por email.
- v Se for retornado para reenvio, o fluxo de trabalho criará alertas e enviará notificações por email para o produtor para que ele reenvie o kit integrado.

Esse fluxo de trabalho pode ser modificado para enviar notificações da ativação, rejeição ou cancelamento para sistemas de recebimento de dados que exigem notificações em tempo real. Ele também poderá ser modificado para chamar serviços da web do fornecedor de verificação de histórico para iniciar a verificação de histórico depois que o gerente de agência concluir a revisão.

### **plcm.backgroundCheckResults**

Esse fluxo de trabalho é chamado para cada resultado de verificação de histórico que for recebido em um arquivo de um fornecedor externo. Ele envia uma notificação de que os resultados foram recebidos pelos analistas home office para que eles possam revisar os resultados.

### **plcm.eAcknowledgment**

Este fluxo de trabalho é chamado quando há uma mudança de contrato para um contrato de ativação. Ele determina se reconhecimentos eletrônicos adicionais deverão ser assinados e gera alertas e notificações por email para terceiros que precisam reconhecer eletronicamente a mudança do contrato.

### <span id="page-39-0"></span>**Importando regras**

Após a instalação do JBoss Drools Guvnor e jBPM Designer, deve-se criar um pacote no Drools Guvnor. Isto é necessário para importar as regras dos fluxos de trabalho para o IBM® Producer Lifecycle and Credential Management.

### **Antes de Iniciar**

Certifique-se de ter instalado o JBoss Drools Guvnor, o JBoss jBPM Designer e o Producer Lifecycle and Credential Management.

### **Procedimento**

- 1. Abra o JBoss Drools Guvnor.
- 2. Na seção **Bases de Conhecimento**, clique em **Criar Novo** > **Novo Pacote**.
- 3. Selecione a opção **Importar do Arquivo drl**.
- 4. Clique em **Navegar** e navegue para o local onde salvou o Producer Lifecycle and Credential Management durante a instalação.

Por padrão, ele está localizado no diretório a seguir: C:\IBM PLCM\guvnor-imports\rules.

- 5. Selecione o arquivo PLCMRules.drl.
- 6. Clique em **Importar**.

Por padrão, isso cria um pacote que é chamado de plcmPkg, que contém todas as regras necessárias para os fluxos de trabalho do Producer Lifecycle and Credential Management.

7. Clique em **Arquivo** > **Salvar Mudanças**.

### **O que Fazer Depois**

Deve-se fazer upload do arquivo que contém os objetos de negócios usados nos fluxos de trabalho para o Producer Lifecycle and Credential Management.

### **Importando objetos de fluxo de trabalho**

Use o JBoss Drools Guvnor para fazer o upload de objetos requeridos pelos fluxos de trabalho do IBM<sup>®</sup> Producer Lifecycle and Credential Management.

### **Antes de Iniciar**

Certifique-se de ter instalado o JBoss Drools Guvnor, JBoss jBPM Designer e o Producer Lifecycle and Credential Management.

- 1. Abra o JBoss Drools Guvnor.
- 2. Na seção **Bases de Conhecimento**, clique em **Criar Novo** > **Fazer Upload do JAR do Modelo POJO**.
- 3. Deixe a opção **Criar Novo** selecionada.
- <span id="page-40-0"></span>4. Dê um nome ao modelo.
- 5. Deixe a opção **Criar no Pacote** selecionada.
- 6. Clique em **OK**.
- 7. Clique em **Navegar** e selecione o arquivo PLCMObjects.jar localizado em sua pasta de instalação.

Por padrão, ele está localizado no diretório a seguir: C:\Program Files\IBM PLCM\guvnor-imports

- 8. Clique em **Upload**. Os objetos no arquivo JAR são importados no Drools Guvnor.
- 9. Clique em **Arquivo** > **Salvar e Fechar**.
- 10. Clique em **Check-in**.

### **O que Fazer Depois**

Deve-se importar o arquivo que contém os processos que são usados no Producer Lifecycle and Credential Management.

### **Importando processos**

Use o JBoss Drools Guvnor para fazer upload dos processos que são requeridos para o IBM ® Producer Lifecycle and Credential Management.

### **Antes de Iniciar**

Certifique-se de ter instalado o JBoss Drools Guvnor, o JBoss jBPM Designer e o Producer Lifecycle and Credential Management.

### **Procedimento**

- 1. Abra o JBoss Drools Guvnor.
- 2. Na seção **Bases de Conhecimento**, clique em **Criar Novo** > **Novo Processo BPMN2**.
- 3. Deixe a opção **Criar Novo** selecionada.
- 4. Dê um nome ao processo, como o nome do fluxo de trabalho sendo importado.
- 5. Deixe a opção **Criar no Pacote** selecionada.
- 6. Certifique-se de que o pacote que você criou esteja selecionado na lista.
- 7. Clique em **OK**.

Isso cria um processo vazio.

- 8. Clique em **Ferramentas** > **Importar de BPMN2**.
- 9. Clique em **Navegar** e selecione o arquivo .bpmn2 que está localizado na pasta de instalação do Producer Lifecycle and Credential Management.

Por padrão, os arquivos são localizados no diretório a seguir: C:\Program Files\IBM PLCM\guvnor-imports\workflows. Certifique-se de selecionar o arquivo que corresponde ao nome do processo.

- 10. Clique em **Importar**.
- 11. Clique em **Arquivo** > **Salvar e fechar**.
- 12. Clique em **Check-in**.
- 13. Importe cada processo na pasta da mesma maneira.

## <span id="page-41-0"></span>**Configurando fluxos de trabalho**

Use JBoss Drools Guvnor para construir um pacote para criar uma captura instantânea que o IBM ® Producer Lifecycle and Credential Management possa acessar.

### **Antes de Iniciar**

Na guia **Editar**, certifique-se de salvar as mudanças no pacote e clicar no botão **Validar Configuração**.

### **Procedimento**

- 1. Abra o JBoss Drools Guvnor.
- 2. Abra o pacote que contém as Producer Lifecycle and Credential Management regras do.
- 3. Clique em **Arquivo** > **Salvar**.
- 4. Na guia **Editar**, clique em **Construir Pacote**.
- 5. Anote o link **URL para Binário do Pacote**.
- 6. Navegue para o arquivo application.conf.

Por padrão, ele está localizado no diretório a seguir: C:\Program Files\IBM PLCM\plcmservice\conf.

- 7. Na seção Drools configuration, edite o valor a seguir para corresponder ao link **URL para pacote binário** que foi anotado na etapa 4: rules.packageURL="http://localhost:8080/drools-guvnor/rest/packages/ plcmPkg/binary"
- 8. Salve o arquivo application.conf.
- 9. Reinicie o serviço do Producer Lifecycle and Credential Management Windows.

### **Recarregando regras**

No IBM ® Producer Lifecycle and Credential Management, é possível recarregar as regras e os fluxos de trabalho.

### **Sobre Esta Tarefa**

Ao recarrega regras, o arquivo JAR que foi importado para o Guvnor é lido e importado para o Producer Lifecycle and Credential Management. Se as regras estiverem sendo recarregadas enquanto um usuário solicita acesso às regras, as regras antigas serão executadas até que o recarregamento seja concluído.

Deve-se ter as permissões apropriadas para executar esta tarefa e as configurações devem ser definidas no arquivo application.conf. Para obter mais informações sobre como definir as configurações para recarregar regras, consulte ["Configurando](#page-13-0) [acesso ao JBoss Drools Guvnor" na página 8.](#page-13-0)

**Nota:** Não se deve renomear o arquivo plcmObjects.jar ao fazer upload dele para o Guvnor. Se esse arquivo for renomeado, as regras não poderão ser inicializadas.

### **Procedimento**

Acesse **Operações do sistema** > **Recarregar regras**.

## <span id="page-42-0"></span>**Capítulo 5. Autenticação e conexão**

Várias opções de comunicação e autenticação estão disponíveis ao configurar o Open SSO ou LDAP para autenticação do IBM® Producer Lifecycle and Credential Management.

## **Configuração de conexão única**

O IBM® Producer Lifecycle and Credential Management suporta a autenticação de conexão única por meio de um provedor de identidade. Quando a conexão única é configurada, os usuários podem efetuar login em um sistema e obter acesso a vários sistemas.

Se você não estiver com login efetuado no Producer Lifecycle and Credential Management e a conexão única (SSO) estiver configurada, o aplicativo verificará se você está com login efetuado no provedor de identidade (IdP). Se você não estiver registrado no IdP, o IdP o redirecionará para a página de SSO para efetuar login.

Se você estiver com login efetuado no provedor SSO, seu nome de usuário será verificado com relação ao Producer Lifecycle and Credential Management imediatamente. Se o seu nome de usuário corresponder, você obterá acesso ao Producer Lifecycle and Credential Management sem que seja necessário efetuar login.

Ao efetuar logout do Producer Lifecycle and Credential Management, uma solicitação de logout é enviada ao IdP que efetua logout do aplicativo e invalida a sessão do Producer Lifecycle and Credential Management. Ele também efetua logout de qualquer outro aplicativo em que você esteja com login efetuado usando o sistema SSO.

## **Gerando e Extraindo seu Próprio Keystore**

Se a comunicação entre o IdP e o IBM ® Producer Lifecycle and Credential Management precisar ser criptografada, será necessário criar um keystore e gerar chaves públicas e privadas para o Producer Lifecycle and Credential Management para acessar o IdP.

### **Antes de Iniciar**

É necessário criar um keystore e uma chave pública e privada que pode ser usada pelo Producer Lifecycle and Credential Management para criptografar solicitações para o IdP. É possível criar um keystore com o utilitário Java Keytool que vem com qualquer distribuição JDK padrão.

### **Procedimento**

1. Abra a janela de prompt de comandos com direitos de administração e alterne o diretório para o local do utilitário Java Keytool.

Por exemplo, digite o seguinte texto: cd C:\Program Files\Java\jre1.8\bin

2. Gere um arquivo keystore e uma chave pública e privada digitando o seguinte comando na janela de prompt de comandos: keytool -genkeypair -alias <alias-name> -keypass <your-password> -keystore <keystore-file>

<span id="page-43-0"></span>Por exemplo, tipo keytool -genkeyair -alias ibm-plcm -keypass changeit -keystore ibmplcm-keys.jks

O arquivo keystore será salvo no mesmo diretório digitado na etapa 1.

3. Extraia a chave pública usada pelo IdP para decriptografar solicitações a partir do Producer Lifecycle and Credential Management digitando o seguinte comando na janela de prompt de comandos: keytool -export -keystore <keystore-file> -alias <alias-name> -file <public-key-file>

Por exemplo, tipo keytool -export -keystore ibmplcm-keys.jks -alias ibm-plcm -file ibm-plcm-public.cert

A chave pública será salva no mesmo diretório digitado na etapa 1.

### **Configurando a conexão única**

A conexão única via Security Assertion Markup Language (SAML) pode ser configurada para ser usada com o aplicativo IBM® Producer Lifecycle and Credential Management.

### **Antes de Iniciar**

A conexão única é iniciada por um provedor de serviços, que é o Producer Lifecycle and Credential Management. É necessário ter instalado um Identify Provider, como Siteminder, PingFederate ou OpenAM. Um keystore é necessário para gerar assinaturas digitais. Deve-se definir um keystore e configurá-lo no provedor de identidade (IdP). O Open SSO fornece uma chave de teste padrão para propósitos de teste. Essa chave não deve ser usada na produção.

### **Procedimento**

1. Navegue para o local a seguir: C:\IBM PLCM\plcmservice\conf

**Importante:** Este é o local padrão. Se você instalou o Producer Lifecycle and Credential Management em outro local, o caminho do arquivo será diferente.

- 2. Abra o arquivo application.conf.
- 3. Na seção #SAML Settings, configure os valores a seguir:

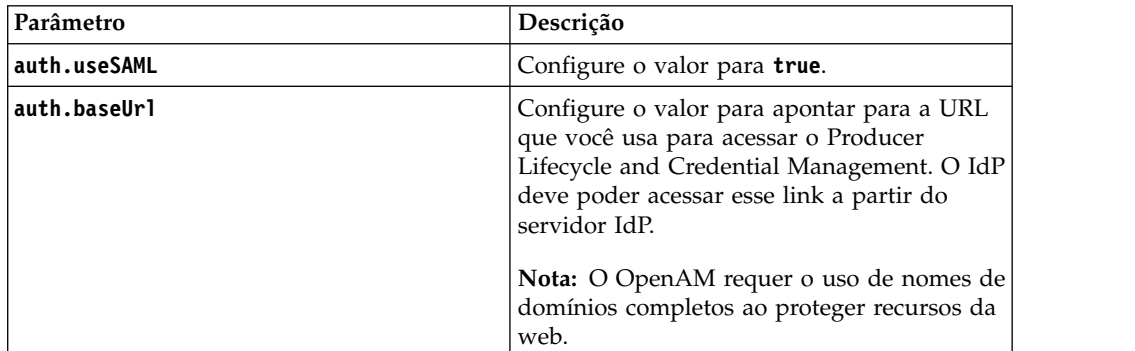

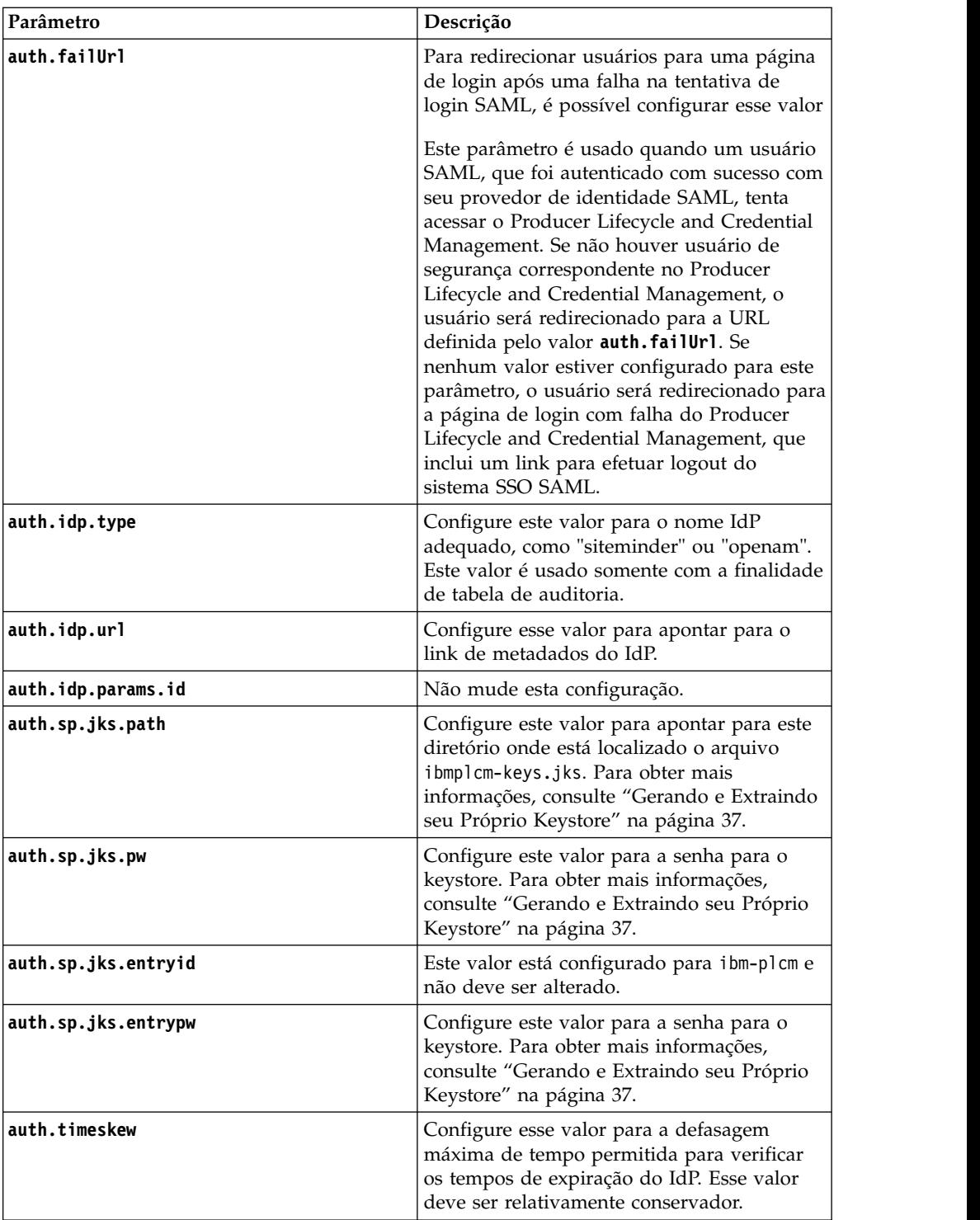

4. Salve o arquivo.

## **O que Fazer Depois**

Deve-se reiniciar o serviço do Producer Lifecycle and Credential Management para que as mudanças entrem em vigor.

**Tarefas relacionadas**:

"Configurando acesso para o Provedor de Identidade"

Para configurar acesso ao IBM<sup>®</sup> Producer Lifecycle and Credential Management para o provedor de identidade (IdP), deve-se gerar um arquivo de exportação de metadados para importar para o IdP.

## <span id="page-45-0"></span>**Configurando acesso para o Provedor de Identidade**

Para configurar acesso ao IBM<sup>®</sup> Producer Lifecycle and Credential Management para o provedor de identidade (IdP), deve-se gerar um arquivo de exportação de metadados para importar para o IdP.

### **Procedimento**

- 1. Efetue login em Producer Lifecycle and Credential Management como o usuário administrador.
- 2. Gere um arquivo de exportação de metadados digitando o texto a seguir no campo de endereço do seu navegador: http://<<PLCM URL>>/PLCM/sso/metadata
- 3. Forneça à equipe IdP as seguintes informações:
	- v O arquivo de exportação de metadados gerado. Este arquivo é importado para a ferramenta IdP.
	- v A chave pública ibm-plcm-public.cert. Isso será necessário se a comunicação entre o Producer Lifecycle and Credential Management e o IdP for criptografada. A chave pública será importada para o sistema IdP.
- 4. A equipe IdP executa as seguintes etapas:
	- a. Importe o arquivo de exportação de metadados do Producer Lifecycle and Credential Management para a ferramenta IdP. Ele configura tudo o que for necessário pelo IdP para acessar o Producer Lifecycle and Credential Management e cria um adaptador que pode ser usada pelo Producer Lifecycle and Credential Management para acessar o IdP.
	- b. Forneça a URL do adaptador criado no IdP que pode ser usada pelo Producer Lifecycle and Credential Management para verificar credenciais.
	- c. Se o IdP criptografar o cabeçalho SAML, será fornecida uma chave pública que pode ser usada pelo Producer Lifecycle and Credential Management para decriptografar o cabeçalho SAML.

### **O que Fazer Depois**

No arquivo application.conf, configure o valor **auth.idp.url** para a URL do adaptador criado no IdP para Producer Lifecycle and Credential Management. Deve-se reiniciar o serviço do Producer Lifecycle and Credential Management para que as mudanças entrem em vigor.

### **Tarefas relacionadas**:

["Configurando a conexão única" na página 38](#page-43-0) A conexão única via Security Assertion Markup Language (SAML) pode ser configurada para ser usada com o aplicativo IBM® Producer Lifecycle and Credential Management.

## **Importando a Chave Pública para o Keystore**

Se o cabeçalho SAML for criptografado pelo IdP, será preciso importar a chave pública do provedor IdP para o keystore do IBM® Producer Lifecycle and Credential Management. Ela será usada pelo Producer Lifecycle and Credential Management para decriptografar o cabeçalho SAML.

### <span id="page-46-0"></span>**Procedimento**

1. Abra a janela de prompt de comandos com direitos de administração e alterne o diretório para o local do utilitário Java Keytool.

Por exemplo, alterne para o seguinte diretório: C:\Program Files\Java\jre1.8\bin

2. Importe a chave pública do IdP para o keystore digitando o comando a seguir no prompt de comandos: keytool -importcert -alias <alias-name> -file <public-key-file> -keystore <keystore-file>

Por exemplo, se a equipe Siteminder forneceu um arquivo chamado siteminder-public.cert, digite keytool -importcert -alias siteminder-public -file siteminder-public.cert -keystore ibmplcm-keys.jks

## **Configurando autenticação LDAP**

O IBM® Producer Lifecycle and Credential Management pode usar LDAP para definir o acesso ao aplicativo. O sistema chama o LDAP com o identificador de usuários e a senha e recebe uma mensagem informando se a autenticação foi bem-sucedida.

### **Procedimento**

1. Navegue para o local a seguir: C:\Program Files\IBM PLCM\plcmservice\conf

**Importante:** Este é o local padrão. Se você instalou o aplicativo em outro local, o caminho de arquivo será diferente.

- 2. Abra o arquivo application.conf.
- 3. Na seção LDAP configuration, edite os valores a seguir:

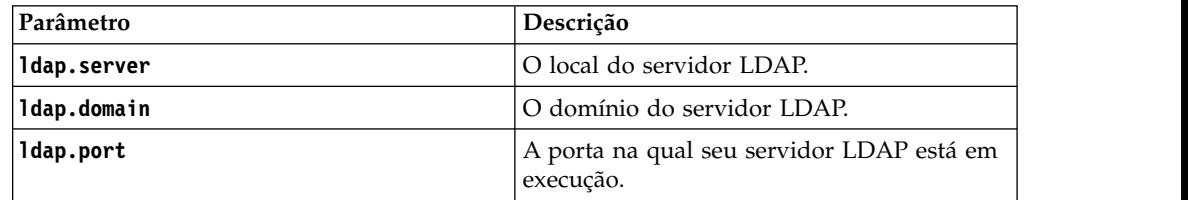

4. Salve o arquivo.

### **O que Fazer Depois**

Deve-se reiniciar o serviço do Producer Lifecycle and Credential Management Windows para que as mudanças entrem em vigor.

## <span id="page-48-0"></span>**Capítulo 6. Upgrade**

 $É$  possível atualizar o aplicativo IBM $^{\degree}$  Producer Lifecycle and Credential Management com os recursos mais recentes.

Deve-se executar as etapas a seguir para o upgrade do aplicativo:

- 1. Fazer backup do banco de dados.
- 2. Salve seus arquivos application.conf e wrapper.conf.
- 3. Executar a ferramenta Model Upgrader para atualizar o banco de dados.
- 4. Desinstale o serviço do Producer Lifecycle and Credential Management Windows anterior.
- 5. Instale o serviço do Producer Lifecycle and Credential Management Windows mais recente.

### **Backup e restauração do banco de dados Microsoft SQL Server**

Um backup de banco de dados duplica todos os dados que estão contidos no banco de dados IBM® Producer Lifecycle and Credential Management e cria uma cópia do banco de dados completo.

É possível recriar o banco de dados inteiro em uma etapa usando o comando restore. O banco de dados restaurado é uma correspondência exata do banco de dados no momento em que o backup é concluído.

### **Fazendo backup de um banco de dados**

É possível usar o Microsoft SQL Server Enterprise Manager para fazer backup de um banco de dados IBM<sup>®</sup> Producer Lifecycle and Credential Management.

### **Procedimento**

- 1. Abra o Microsoft SQL Server Enterprise Manager.
- 2. Clique em **Ferramentas** > **Banco de dados de backup**.
- 3. Selecione um dos seguintes **Tipos de Backup**:

#### **Backup Completo**

Faz um backup completo do banco de dados. Quase sempre será necessário iniciar sua estratégia de backup com um backup completo do banco de dados.

#### **Backup diferencial**

Armazena todas as mudanças que ocorreram no banco de dados desde o último backup completo.

4. É possível editar o destino do arquivo de backup.

Por padrão, o arquivo de backup é armazenado no seguinte local: C:\Program Files\Microsoft SQL Server\MSSQL\BACKUP\.

**Dica:** O banco de dados pode permanecer online e acessível para os usuários enquanto o backup é criado.

## <span id="page-49-0"></span>**Restaurando um backup de banco de dados**

No arquivo de backup, o Microsoft SQL Server armazena os nomes e os locais dos arquivos usados no banco de dados do IBM® Producer Lifecycle and Credential Management. Após o banco de dados ser restaurado, o SQL Server recria todos os arquivos necessários e o banco de dados é restaurado para o momento em que o backup é concluído.

### **Procedimento**

- 1. Abra o Microsoft SQL Server Enterprise Manager.
- 2. Clique em **Ferramentas** > **Restaurar banco de dados**.

O campo **Restaurar como Banco de Dados** é o nome do banco de dados recém-restaurado. O nome não precisa ser idêntico ao nome do banco de dados original (com backup).

3. Para definir seus parâmetros de restauração, selecione o nome de banco de dados original e o backup armazenado que deseja restaurar.

## **Usando backup e restauração para transferir bancos de dados entre servidores**

É possível restaurar um backup de um banco de dados do IBM® Producer Lifecycle and Credential Management em um novo servidor criando um backup de um banco de dados e salvando-o em um local que seja acessível a partir do servidor no qual se está executando a restauração.

### **Procedimento**

- 1. No servidor para o qual deseja que o banco de dados seja transferido, abra o Microsoft SQL Server Enterprise Manager.
- 2. Clique em **Ferramentas** > **Restaurar banco de dados**.
- 3. Digite o nome com o qual deseja que o banco de dados seja restaurado no campo **Restaurar como banco de dados**.
- 4. Selecione a opção **Do Dispositivo**.
- 5. Selecione **Nome do Arquivo** e digite o local do arquivo de backup.

## **Fazendo upgrade com o Java 8**

Se você tiver o Java 7 e Java 8 instalados no computador, deverá assegurar que o arquivo upgrader.jar esteja associado ao Java 8 antes de fazer upgrade do banco de dados do IBM<sup>®</sup> Producer Lifecycle and Credential Management.

### **Sobre Esta Tarefa**

O arquivo upgrader.jar é compilado com o Java 8 e não pode ser executado com o Java 7. Se você tiver ambos instalados em seu computador, será possível executar o arquivo upgrader.jar a partir da linha de comandos ou associar o upgrader.jar à sua instalação do Java 8.

- 1. Para executar a ferramenta Model Upgrader a partir da linha de comandos, primeiro verifique a versão Java digitando o comando a seguir: **java -version**. Então execute uma das seguintes etapas:
	- v Se a versão do Java for 1.8, será possível executar a ferramenta Model Upgrader digitando o comando a seguir: **java -jar "path to upgrader.jar"**
- <span id="page-50-0"></span>v Se a versão do Java for 1.7, será possível executar a ferramenta Model Upgrader digitando o comando a seguir: **"C:\Program Files\Java\ jre1.8.0\_66\bin\javaw.exe" -jar "path to upgrader.jar"**
- 2. Para se certificar de que seja possível executar a ferramenta Model Upgrader clicando duas vezes no arquivo upgrader.jar, deve-se apontar as chaves de registro a seguir para a instalação do Java 8:
	- HKEY\_CLASSES\_ROOT\jarfile\shell\open\command
	- HKEY\_LOCAL\_MACHINE\SOFTWARE\Classes\jarfile\shell\open\ command

## **Fazendo upgrade do banco de dados**

Use a ferramenta Model Upgrader para fazer upgrade do banco de dados do IBM $^{\circ}$ Producer Lifecycle and Credential Management para que fique compatível com a versão atualizada do aplicativo.

### **Sobre Esta Tarefa**

Se o seu banco de dados e serviço não estiverem em execução na mesma versão do Producer Lifecycle and Credential Management, uma mensagem será exibida na tela de login indicando que um upgrade é necessário.

### **Procedimento**

- 1. Na pasta da liberação, dê um clique duplo no arquivo Upgrader.jar.
- 2. No campo **URL do Banco de Dados**, insira a URL do servidor de base de dados que contém o banco de dados do qual deseja fazer upgrade.
- 3. No campo **Nome do Esquema**, insira o tipo de banco de dados ao qual deseja se conectar.
- 4. No campo **Nome do Banco de Dados**, insira o nome do banco de dados do qual deseja fazer upgrade.
- 5. Nos campos **Nome de Usuário** e **Senha**, insira as credenciais de login do usuário que tem permissão para alterar o banco de dados.
- 6. Clique em **Conectar**.
- 7. Marque a caixa de seleção **Retornar todo o upgrade sobre a falha** para retornar a versão ao último upgrade feito com sucesso, se o upgrade falhar.
- 8. Clique em **Upgrade**.

## **Fazendo upgrade do aplicativo**

Deve-se instalar a nova versão do serviço do IBM® Producer Lifecycle and Credential Management Windows para fazer upgrade do aplicativo.

### **Antes de Iniciar**

Execute o arquivo uninstallService.bat. Por padrão, ele está localizado no diretório a seguir: C:\Program Files\IBM PLCM\plcmservice\service installer

- 1. Instale o novo serviço do Producer Lifecycle and Credential Management Windows.
- 2. Edite os arquivos application.conf e wrapper.conf para corresponderem aos arquivos salvos da versão anterior.

### **Conceitos relacionados**:

Capítulo [2, "Configuração de serviço", na página 7](#page-12-0)

O serviço do IBM® Producer Lifecycle and Credential Management deve ser configurado para apontar para seu banco de dados e Guvnor antes de você abrir o aplicativo.

### **Tarefas relacionadas**:

["Instalando o software IBM Producer Lifecycle and Credential Management" na](#page-10-0) [página 5](#page-10-0)

Após instalar e configurar o software necessário, será possível instalar o IBM® Producer Lifecycle and Credential Management.

## <span id="page-52-0"></span>**Apêndice. Recursos de acessibilidade**

O IBM® Producer Lifecycle and Credential Management possui recursos de acessibilidade que ajudam os usuários que têm uma deficiência física a usarem o produto.

## **Atalhos de teclado**

O IBM® Producer Lifecycle and Credential Management inclui atalhos de teclado para ajudar a navegar no produto e executar tarefas.

Os atalhos de teclado a seguir são baseados nos teclados padrão dos EUA.

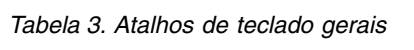

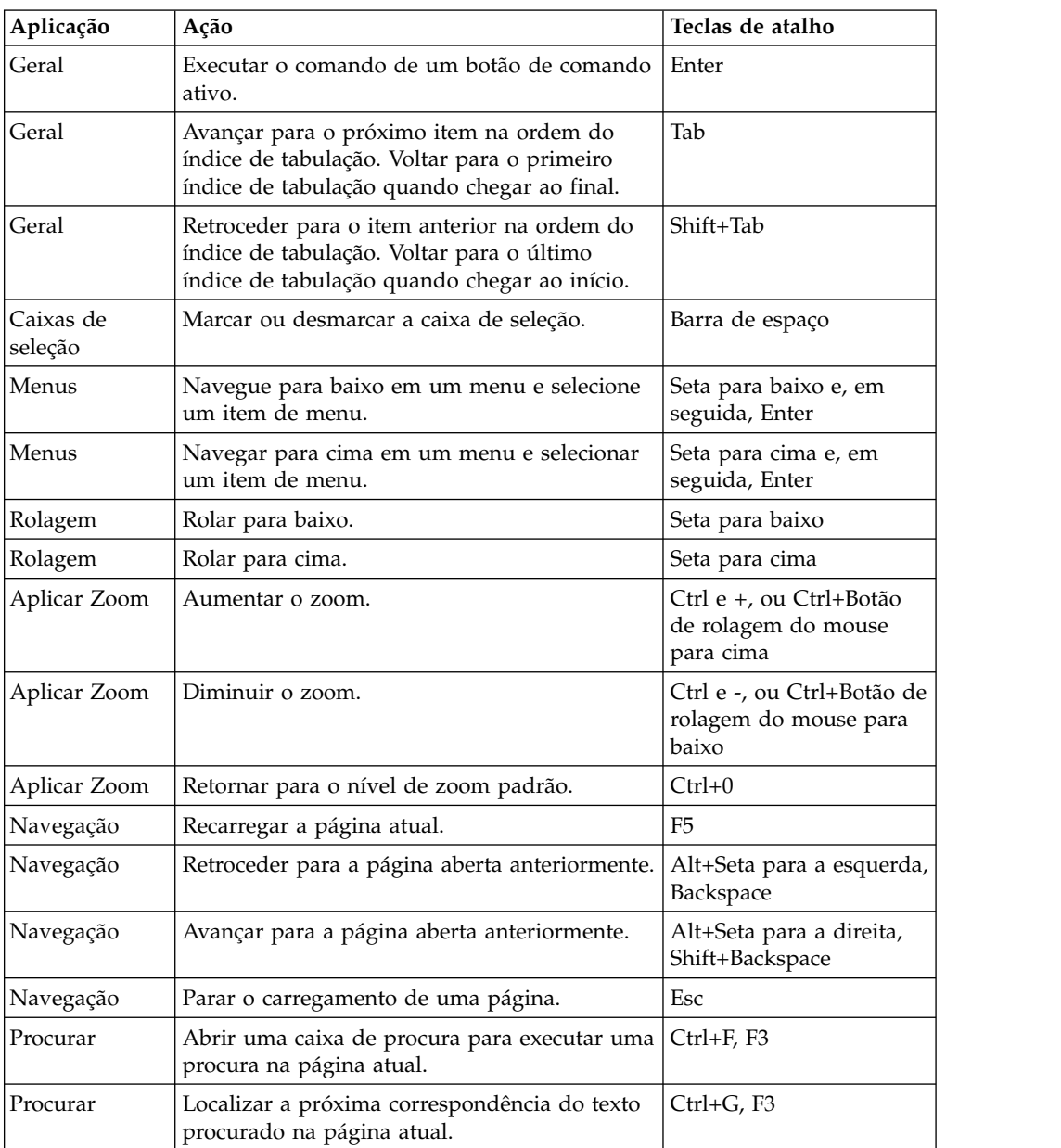

*Tabela 3. Atalhos de teclado gerais (continuação)*

| Aplicação | Acão                                                                  | Teclas de atalho         |
|-----------|-----------------------------------------------------------------------|--------------------------|
| Procurar  | Localizar a correspondência anterior do texto<br>procurado na página. | $Ctr1+Shift+G. Shift+F3$ |

## <span id="page-53-0"></span>**IBM e acessibilidade**

Consulte o IBM Accessibility Center para obter informações adicionais sobre o compromisso da IBM com a acessibilidade.

O [IBM Accessibility Center](http://www-03.ibm.com/able/) (http://www.ibm.com/able) está disponível online.

## <span id="page-54-0"></span>**Avisos**

Estas informações foram desenvolvidas para produtos e serviços oferecidos em todo o mundo.

Este material pode estar disponível na IBM em outros idiomas. No entanto, pode ser necessário possuir uma cópia do produto ou da versão de produto no mesmo idioma para acessá-lo.

É possível que a IBM não ofereça os produtos, serviços ou recursos discutidos nesta publicação em outros países. Consulte um representante IBM local para obter informações sobre produtos e serviços disponíveis atualmente em sua área. Qualquer referência a produtos, programas ou serviços IBM não significa que apenas produtos, programas ou serviços IBM possam ser utilizados. Qualquer produto, programa ou serviço funcionalmente equivalente, que não infrinja nenhum direito de propriedade intelectual da IBM poderá ser utilizado em substituição a este produto, programa ou serviço. Entretanto, a avaliação e verificação da operação de qualquer produto, programa ou serviço não IBM são de responsabilidade do Cliente. Este documento pode descrever produtos, serviços ou recursos que não estão incluídos no Programa ou na autorização de licença que foi comprada.

A IBM pode ter patentes ou solicitações de patentes pendentes relativas a assuntos tratados nesta publicação. O fornecimento desta publicação não lhe garante direito algum sobre tais patentes. Pedidos de licença devem ser enviados, por escrito, para:

Gerência de Relações Comerciais e Industriais da IBM Brasil Av. Pasteur, 138-146 Botafogo Rio de Janeiro, RJ CEP 22290-240

Para pedidos de licença relacionados a informações de DBCS (Conjunto de Caracteres de Byte Duplo), entre em contato com o Departamento de Propriedade Intelectual da IBM em seu país ou envie pedidos de licença, por escrito, para:

Intellectual Property Licensing Legal and Intellectual Property Law IBM Japan Ltd. 19-21, Nihonbashi-Hakozakicho, Chuo-ku Tokyo 103-8510, Japan

O parágrafo a seguir não se aplica a nenhum país em que tais disposições não estejam de acordo com a legislação local: A INTERNATIONAL BUSINESS MACHINES CORPORATION FORNECE ESTA PUBLICAÇÃO "NO ESTADO EM QUE SE ENCONTRA", SEM GARANTIA DE NENHUM TIPO, SEJA EXPRESSA OU IMPLÍCITA, INCLUINDO, MAS A ELAS NÃO SE LIMITANDO, AS GARANTIAS IMPLÍCITAS DE NÃO INFRAÇÃO, COMERCIALIZAÇÃO OU ADEQUAÇÃO A UM DETERMINADO PROPÓSITO. Alguns países não permitem a exclusão de garantias expressas ou implícitas em certas transações; portanto, essa disposição pode não se aplicar ao Cliente.

Essas informações podem conter imprecisões técnicas ou erros tipográficos. São feitas alterações periódicas nas informações aqui contidas; tais alterações serão incorporadas em futuras edições desta publicação. A IBM pode, a qualquer momento, aperfeiçoar e/ou alterar os produtos e/ou programas descritos nesta publicação, sem aviso prévio.

Referências nestas informações a websites não IBM são fornecidas apenas por conveniência e não representam de forma alguma um endosso a esses websites. Os materiais contidos nesses websites não fazem parte dos materiais desse produto IBM e a utilização desses websites é de inteira responsabilidade do Cliente.

A IBM pode utilizar ou distribuir as informações fornecidas da forma que julgar apropriada sem incorrer em qualquer obrigação para com o Cliente.

Os licenciados deste programa que desejarem obter informações sobre este assunto com o propósito de permitir: (i) a troca de informações entre programas criados independentemente e outros programas (incluindo este) e (ii) o uso mútuo das informações trocadas, deverão entrar em contato com:

Gerência de Relações Comerciais e Industriais da IBM Brasil Av. Pasteur, 138-146 Botafogo Rio de Janeiro, RJ CEP 22290-240

Tais informações podem estar disponíveis, sujeitas aos termos e condições apropriados, incluindo, em alguns casos, o pagamento de uma taxa.

O programa licenciado descrito nesta publicação e todo o material licenciado disponível são fornecidos pela IBM sob os termos do Contrato com o Cliente IBM, do Contrato Internacional de Licença do Programa IBM ou de qualquer outro contrato equivalente.

Todos os dados de desempenho aqui contidos foram determinados em um ambiente controlado. Portanto, os resultados obtidos em outros ambientes operacionais podem variar significativamente. Algumas medidas podem ter sido tomadas em sistemas em nível de desenvolvimento e não há garantia de que estas medidas serão iguais em sistemas geralmente disponíveis. Além disso, algumas medidas podem ter sido estimadas por extrapolação. Os resultados reais podem variar. Os usuários deste documento devem verificar os dados aplicáveis para seu ambiente específico.

As informações relativas a produtos não IBM foram obtidas junto aos fornecedores dos respectivos produtos, de seus anúncios publicados ou de outras fontes disponíveis publicamente. A IBM não testou estes produtos e não pode confirmar a precisão de seu desempenho, compatibilidade nem qualquer outra reivindicação relacionada a produtos não IBM. As dúvidas sobre os recursos de produtos não IBM devem ser encaminhadas diretamente aos seus fornecedores.

Todas as declarações relacionadas aos objetivos e intenções futuras da IBM estão sujeitas a alterações ou cancelamento sem aviso prévio e representam apenas metas e objetivos.

Estas informações contêm exemplos de dados e relatórios utilizados nas operações diárias de negócios. Para ilustrá-los da forma mais completa possível, os exemplos incluem nomes de indivíduos, empresas, marcas e produtos. Todos estes nomes são fictícios e qualquer semelhança com os nomes e endereços utilizados por uma empresa real é mera coincidência.

Se estas informações estiverem sendo exibidas em cópia eletrônica, as fotografias e ilustrações coloridas podem não aparecer.

Esta Oferta de Software não usa cookies ou outras tecnologias para coletar informações de identificação pessoal.

### **Marcas comerciais**

IBM, o logotipo IBM e ibm.com são marcas comerciais ou marcas registradas da International Business Machines Corp., registradas em vários países no mundo todo. Outros nomes de produtos e serviços podem ser marcas comerciais da IBM ou de outras empresas. Uma lista atual de marcas comerciais da IBM está disponível na web em " [Copyright and trademark information](http://www.ibm.com/legal/copytrade.shtml) " em www.ibm.com/legal/copytrade.shtml.

Os termos a seguir são marcas comerciais ou marcas registradas de outras empresas:

- v Microsoft, Windows, Windows NT e o logotipo Windows são marcas comerciais da Microsoft Corporation nos Estados Unidos e/ou em outros países.
- v Java e todas as marcas comerciais e logotipos baseados em Java são marcas comerciais ou marcas registradas da Oracle e/ou de seus afiliados.

## <span id="page-58-0"></span>**Glossário**

Este glossário fornece termos e definições para o  $\blacksquare$ software e produtos IBM® Producer Lifecycle and Credential Management.

As seguintes referências cruzadas são usadas no glossário:

- v *Consulte* encaminha o leitor de um termo não preferencial para o termo preferencial ou de uma abreviação para a forma extensa.
- v *Consulte também* encaminha o leitor para um termo relacionado ou de contraste.

Para outros termos e definições, consulte o [abrir](http://www-306.ibm.com/software/globalization/terminology/) [IBM Terminology](http://www-306.ibm.com/software/globalization/terminology/) (abre em uma nova janela).

## **A**

### <span id="page-58-3"></span>**archive web (WAR)**

Um formato de arquivo compactado, definido pelo padrão Java EE, para armazenar todos os recursos requeridos para a instalação e a execução de um aplicativo da web em um único arquivo.

### **autorização**

O processo de conceder a um usuário, sistema ou processo acesso completo ou restrito a um objeto, recurso ou função.

## **B**

### <span id="page-58-1"></span>**banco de dados (BD)**

Uma coleção de itens de dados inter-relacionados ou independentes armazenados juntos para atenderem a<br>LOA uma ou mais requisições.

**BD** Consulte [banco de dados.](#page-58-1)

## **C**

### **credencial**

Um curso, um certificado ou uma licença regulamentar requerido pela seguradora ou uma agência reguladora do governo para a venda de um produto de seguro.

## **F**

### **fluxo de trabalho**

A sequência de atividades executadas de acordo com os processos de negócio de uma empresa.

## **H**

### **hierarquia**

A organização de um conjunto de entidades em uma estrutura em árvore, sendo que cada entidade (exceto a raiz) tem uma ou mais entidades pais e um número arbitrário de entidades filhas.

## **K**

### **kit de onboarding**

Os formulários que um novo funcionário deve preencher para configurar um contrato com uma seguradora.

## **L**

### **licença**

<span id="page-58-2"></span>Um certificado de autorização que permite que um indivíduo venda produtos de seguro em um estado.

### **linha de autoridade (LOA)**

A gama de produtos de seguro que um produtor tem permissão para vender sob uma licença.

Consulte [linha de autoridade.](#page-58-2)

## **N**

**nó** Qualquer elemento em uma árvore.

### **nomeação**

O direito de vender ou fazer manutenção nos produtos de uma seguradora especificada em um estado.

## **O**

### **onboarding**

Uma abordagem para equipar novos funcionários e integrá-los socialmente a uma organização.

## <span id="page-59-0"></span>**P**

### <span id="page-59-1"></span>**parâmetro (parm)**

Um valor ou uma referência passados para uma função, um comando ou um programa que serve de entrada ou que controla ações. O valor é fornecido por um usuário ou por outro programa ou processo.

**parm** Consulte [parâmetro.](#page-59-1)

#### **produtor**

Um indivíduo ou uma organização que vende os produtos de uma seguradora.

### **produtor corporativo**

Uma corporação externa contratada para vender os produtos de uma operadora.

### **produtor individual**

Um corretor independente contratado para vender os produtos da operadora ou o funcionário de uma seguradora responsável pela venda dos produtos da operadora.

## **S**

**subprodutor**

Um funcionário de uma corporação externa que é contratado para vender os produtos de uma operadora.

## **W**

**WAR** Consulte [archive web.](#page-58-3)

## <span id="page-60-0"></span>**Índice Remissivo**

## **A**

alertas [configurando para o NIPR](#page-23-0) 18 armazenamento de chave [gerando](#page-42-0) 37 [importando a chave pública para](#page-46-0) 41 [arquivo application.conf](#page-50-0) 45 [arquivo uninstallService.bat](#page-50-0) 45 [arquivo wrapper.conf](#page-50-0) 45 Arquivos WAR [JBoss Drools Guvnor](#page-9-0) 4 [JBoss jBPM Designer](#page-10-0) 5 [visão geral](#page-6-0) 1 [autenticação](#page-42-0) 37 [configurando tipos de](#page-28-0) 23

## **B**

backups [banco de dados](#page-48-0) 43 [restaurando no banco de dados](#page-49-0) 44 bancos de dados [backup](#page-48-0) 43 [configurando o acesso a](#page-12-0) 7 [criando](#page-8-0) 3 [fazendo backup](#page-48-0) 43 [fazendo upgrade](#page-50-0) 45 [instalando](#page-8-0) 3 [permissões](#page-9-0) 4 [restauração](#page-48-0) 43 [restaurando backups](#page-49-0) 44 [transferindo entre servidores](#page-49-0) 44 banner [customização](#page-22-0) 17

## **C**

**CMIS** [configurando definições para](#page-32-0) 27 [integrando-se com](#page-32-0) 27 cobertura de responsabilidade [configurando](#page-26-0) 21 [conexão](#page-42-0) 37 [conexão única](#page-42-0) 37 [configurando](#page-43-0) 38 [gerando um keystore para](#page-42-0) 37 [importando a chave pública](#page-46-0) 41 configuração [banco de dados](#page-12-0) 7 [cobertura de responsabilidade](#page-26-0) 21 [conexão única](#page-43-0) 38 [configurações de correio](#page-15-0) 1[0, 21](#page-26-0) [configurações de login](#page-28-0) 23 [configurações de mudança em massa de importação](#page-33-0) 28 [configurações do produtor](#page-26-0) 21 [fluxos de trabalho](#page-36-0) 3[1, 36](#page-41-0) [fluxos de trabalho definidos pelo usuário](#page-32-0) 27 [formato do nome do produtor](#page-29-0) 24 [fuso horário](#page-19-0) 14 [idioma](#page-14-0) 9

configuração *(continuação)*  $IdP$  40 [JBoss Drools Guvnor](#page-13-0) 8 [LDAP](#page-46-0) 41 [moeda](#page-29-0) 24 [nome do cookie](#page-18-0) 13 [porcentagem](#page-29-0) 24 [pré-contratação](#page-28-0) 23 [regras](#page-36-0) 31 [restrições de contrato de credencial](#page-27-0) 22 [restrições de kit integrado](#page-28-0) 23 [serviços da web](#page-12-0) 7 [Sincronização do IBM Incentive Compensation](#page-34-0) [Management](#page-34-0) 29 [SSL](#page-18-0) 13 [vários compromissos para um único produto](#page-27-0) 22 [verificações de histórico](#page-31-0) 26 configurações de correio [configurando](#page-15-0) 1[0, 21](#page-26-0)

## **D**

definições de configuração do sistema [customizando banner](#page-22-0) 17 [DTCC](#page-25-0) 20 [FINRA](#page-24-0) 19 [NIPR](#page-23-0) 18 [visão geral](#page-22-0) 17 Depository Trust & Clearing Corporation *Veja* [DTCC](#page-25-0) **DTCC** [incluindo definições de configuração para](#page-25-0) 20

## **F**

Financial Industry Regulatory Authority *Veja* [FINRA](#page-24-0) FINRA [incluindo definições de configuração para](#page-24-0) 19 fluxos de trabalho [configurando](#page-13-0) [8, 31](#page-36-0)[, 36](#page-41-0) [descrições](#page-36-0) 31 [importando objetos no JBoss Drools Guvnor](#page-39-0) 34 [instalando](#page-9-0) 4 [regras de importação no JBoss Drools Guvnor](#page-39-0) 34

## **G**

[glossário](#page-58-0) 53

## **H**

[heap de geração permanente](#page-20-0) 15 **HTTP** [desativando](#page-19-0) 14

**I** IBM Incentive Compensation Management [configurando sincronização com](#page-34-0) 29 IBM License Metric Tool arquivos do SLMT [interpretando](#page-17-0) 12 [integração com](#page-17-0) 12 idiomas [configurando](#page-14-0) 9 [configurando o formato do nome do produtor](#page-29-0) 24 IdP [configurando acesso para](#page-45-0) 40 instalação [arquivos](#page-11-0) 6 [banco de dados](#page-8-0) 3 [Java](#page-7-0) 2 [JBoss Drools Guvnor](#page-9-0) 4 [JBoss jBPM Designer](#page-10-0) 5 [pré-requisitos](#page-6-0) 1 [Producer Lifecycle and Credential Management](#page-10-0) 5 [serviço](#page-20-0) 15 [visão geral](#page-6-0) 1

## **J**

Java 8 [instalando](#page-7-0) 2 JBoss Drools Guvnor [configurando fluxos de trabalho no](#page-41-0) 36 [configurando o acesso a](#page-13-0) 8 [importando objetos do fluxo de trabalho noo](#page-39-0) 34 [importando processos no](#page-40-0) 35 [importando regras no](#page-39-0) 34 [instalando](#page-9-0) 4 [visão geral](#page-6-0) 1 JBoss jBPM Designer [instalando](#page-10-0) 5 [visão geral](#page-6-0) 1

## **K**

kits integrados [configurando restrições de cancelamento para](#page-28-0) 23 [configurando restrições de rejeição para](#page-28-0) 23

## **L**

LDAP [configurando](#page-46-0) 41 Lightweight Directory Access Protocol *Veja* [LDAP](#page-46-0) links criptografados [configurando](#page-18-0) 13 log de exceções [visualizando](#page-21-0) 16 [login](#page-21-0) 16 [configurando definições para](#page-28-0) 23

## **M**

memória [aumentando espaço para](#page-20-0) 15 métrica de licença [configurando detalhes para](#page-16-0) 11 [interpretando](#page-17-0) 12

métrica de licença *(continuação)* [rastreamento de](#page-16-0) 11 Microsoft SQL Server [backup de banco de dados](#page-48-0) 43 [instalando](#page-8-0) 3 [permissões](#page-9-0) 4 migração [configurando o delimitador de arquivo de exportação](#page-16-0) [para](#page-16-0) 11 [configurando o diretório para](#page-33-0) 28 moeda [configuração](#page-29-0) 24 mudança em massa de importação [configurando definições para](#page-33-0) 28

## **N**

National Insurance Producer Registry *Veja* [NIPR](#page-23-0) NIPR [configurando alertas para](#page-23-0) 18 [incluindo definições de configuração para](#page-23-0) 18

## **O**

operações [configurando](#page-33-0) 28

## **P**

pagamentos [NIPR](#page-23-0) 18 permissões [banco de dados](#page-9-0) 4 porcentagem [configuração](#page-29-0) 24 pré-requisitos [lista de verificação de pré-instalação](#page-6-0) 1 [visão geral](#page-6-0) 1 processos [instalando](#page-10-0) 5 [regras de importação no JBoss Drools Guvnor](#page-40-0) 35 produtores [configurando definições para](#page-26-0) 21 produtores pré-contratados [ativando](#page-28-0) 23 Provedor de identidade *[Veja](#page-45-0)* IdP

## **R**

regras [configurando](#page-36-0) 31 [configurando definições para](#page-13-0) 8 [recarregando](#page-41-0) 36 regras de negócios [instalando](#page-9-0) 4 regras do fluxo de trabalho [mapeando definidas pelo usuário](#page-32-0) 27 restauração [banco de dados](#page-48-0) 43

**S** Secure Sockets Layer *[Veja](#page-18-0)* SSL serviço da web do IBM PLCM [instalando](#page-20-0) 15 serviços *Veja* [serviços da web](#page-12-0) serviços da web [configurando](#page-12-0) 7 [iniciar automaticamente](#page-21-0) 16 [instalando](#page-20-0) 15 servidores [transferindo bancos de dados entre](#page-49-0) 44 sistema de gerenciamento de documentos [configurando definições para](#page-32-0) 27 [integrando-se com](#page-32-0) 27 SSL [configurando](#page-18-0) 13 [desativando protocolo HTTP](#page-19-0) 14

## **U**

upgrades [bancos de dados](#page-50-0) 45 [processo](#page-50-0) 45 [visão geral](#page-48-0) 43

## **V**

validação [configuração](#page-41-0) 36 vários compromissos para um único produto [ativando](#page-27-0) 22 verificações de histórico [chamando por meio de fluxos de trabalho](#page-36-0) 31 [configurando fornecedores para](#page-31-0) 26